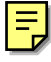

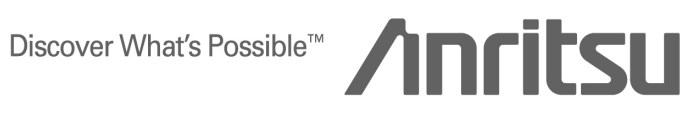

## TECHNICAL NOTE

## MT8820A Radio Communication Analyzer

ANRITSU CORPORATION

Copyright © 2003 by ANRITSU CORPORATION The contents of this manual shall not be disclosed in any way or reproduced in any media without the express written permission of Anritsu Corporation.

## **MT8820A Radio Communication Analyzer Technical Note**

**Ver. 2.0**

**Sep.2003**

**Marketing Div. Wireless Measurement Solutions Anritsu Corporation**

1 / 29 MT8820A-E-E-1

## **Table of contents**

- **1. MT8820A GPIB control procedure**
	- **1.1 Basic sequence**
	- **1.2 Measurement start and synchronization**
	- **1.3 Batch setting of measurement items**
	- **1.4 Batch reading of all measurement values**
	- **1.5 Confirmation of connection status**
	- **1.6 Measurement system selection (System change-over)**
- **2. MX882001A GSM Measurement Software GPIB control procedure**
	- **2.1 Measurement item and parameter settings**
	- **2.2 Relationship between measurement item selection and measurement time**
	- **2.3 Parameter settings**
- **3. MT8801 PHS / MT8820A PHS(MX882005A) remote command compatibility table**
	- **3.1 MT8801B / MT8801C common command**
	- **3.2 Instrument Setup command**
	- **3.3 Tx / Rx Tester command**
	- **3.4 Setup Common Parameter command**
	- **3.5 Call Processing screen command**
	- **3.6 TX tester command**
	- **3.7 RX Tester command**
- **4. Remote programming differences between MT8801C and MT8820A**
	- **4.1 About screen change and setting**
	- **4.2 About screen change and measurement**

## **1. MT8820A GPIB control procedure**

This chapter indicates common GPIB procedures of the MT8820A and covers all measurement software.

## **1.1 Basic sequence**

The MT8820A is able to measure both TX and RX test items at once. Therefore, basic measurement flow should be 1)parameter settings, 2)measurement, 3)result reading, as shown in Fig.1-1 below. Most of the auto test software consists of a combination of this flow.

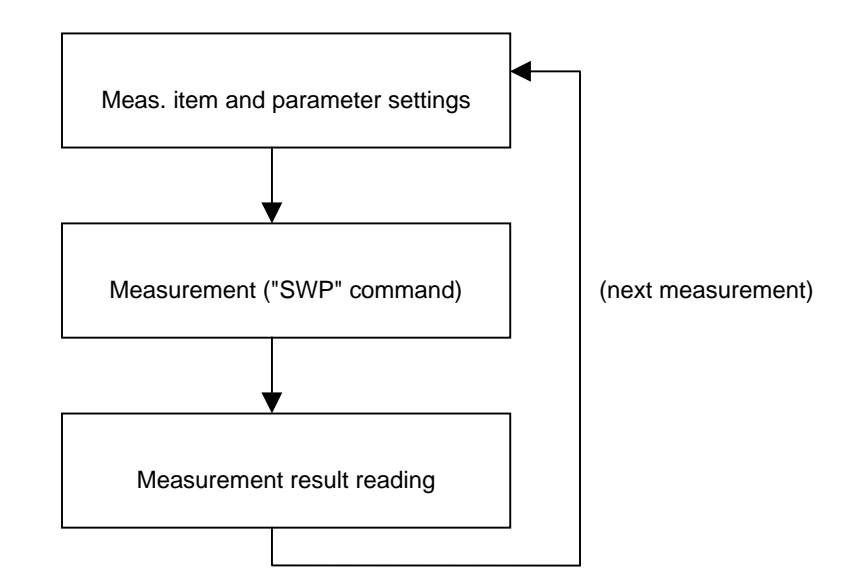

Fig.1-1 Basic measurement flow

The following points must be noted when reducing the time of a measurement sequence:

- Settings of measurement items and parameters should be kept to minimum. (Do not perform unnecessary settings.)
- Items should be measured as collectively and simultaneously as possible. (TX measurement and RX measurement)
- Do not read any items not being measured or unnecessary results in measurement result readings.

NOTE:The"SWP" command stops remote control temporarily until the measurement ends. Refer to "1.2 Measurement start and synchronization" for details.

## **1.2 Measurement start and synchronization**

The use of synchronous measurement command "SWP" at measurement start simplifies the programming for measurement.

The Synchronous measurement command stops remote control temporarily until the measurement ends. The temporary stop automatically keeps the next command waiting until the end of measurement.

This control method eliminates the need to monitor the measurement end on the control program. In other words, there is no need to insert appropriate wait time depending on the measurement command.

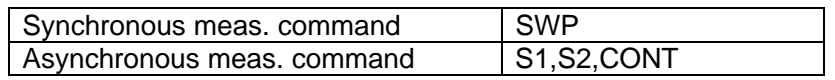

[Sample program]

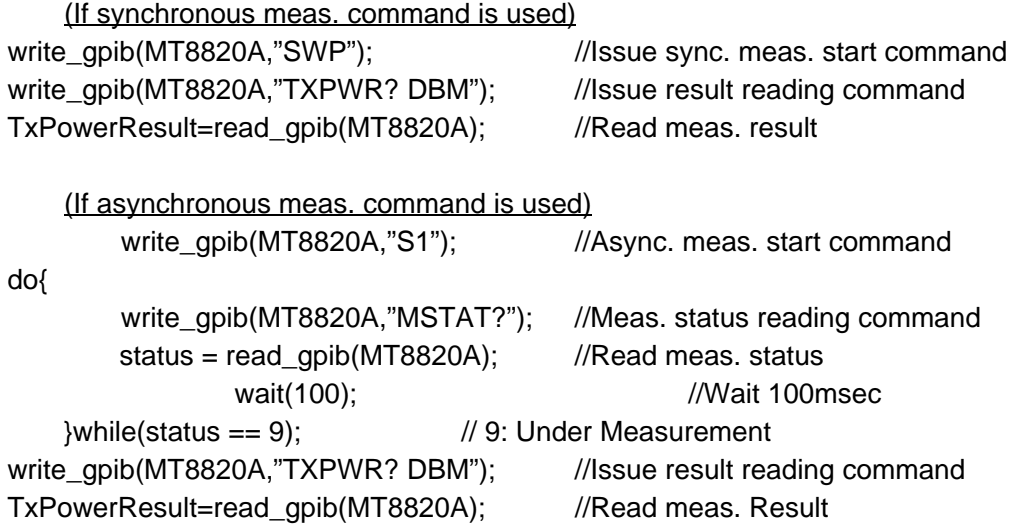

## **1.3 Batch setting of measurement items**

All measurement items' On/Off, judgement On/Off and average count can be set in a batch.

GPIB command: ALLMEASITEMS [parameters]

Parameter's format

Measurement On/Off per item, judgement On/Off and average count are written as parameters.

Refer to the section of remote control in operation manual for details.

## **1.4 Batch reading of all measurement values**

There is a batch reading command that allows all measurement values to be read as a single item.

GPIB command: ALLMEAS?

Refer to the section of remote control in operation manual for details.

## **1.5 Confirmation of connection status**

The status of the connection with a terminal can be confirmed with the connection status query command.

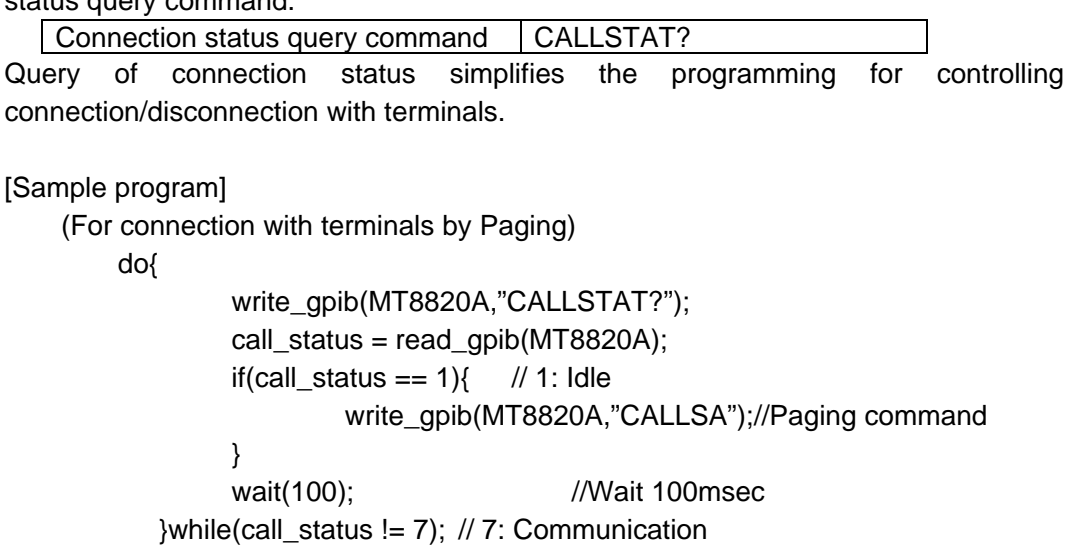

## **1.6 Measurement System selection (change-over)**

Measurement software which is installed in MT8820A is changed by command of measurement software selection.

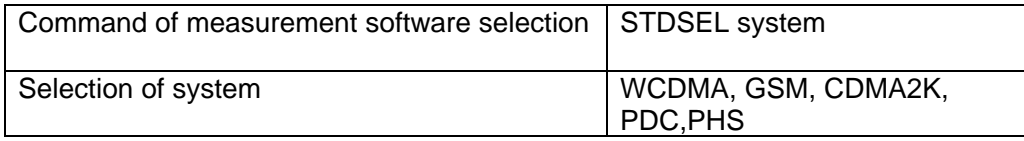

Note that the MT8820A can not receive GPIB commands while the measurement software is changing. Therefore a wait time is needed until the next command is sent after the measurement software selection command is sent.

For a system change-over between W-CDMA and GSM, a delay of 3 sec or more is needed. For a system change-over between GSM and W-CDMA, a delay of 3 sec or more is needed. All other system change-over require a wait time of 30 to 60 seconds.

[Sample program]

(System change of W-CDMA to GSM)

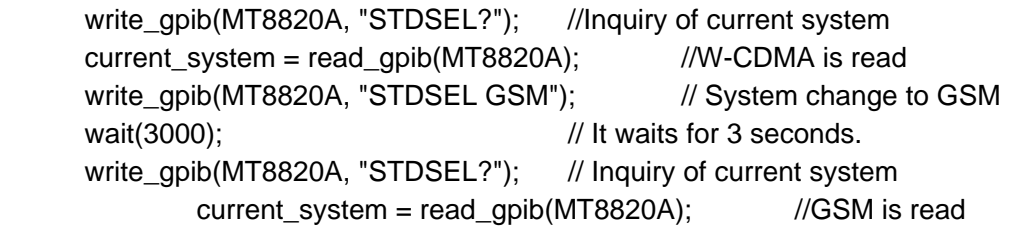

## **2. MX882001A GSM Measurement Software GPIB control procedure**

This chapter indicates common GPIB procedures of MX882001A GSM measurement software.

## **2.1 Measurement item and parameter settings**

By making use of the batch measurement feature (ALLMEASURE) it is possible to maximize the performance of the MT8820A.

## **2.2 Relationship between measurement item selection and measurement time**

Table 2-2-1 below shows the relationship between measurement items and measurement time.

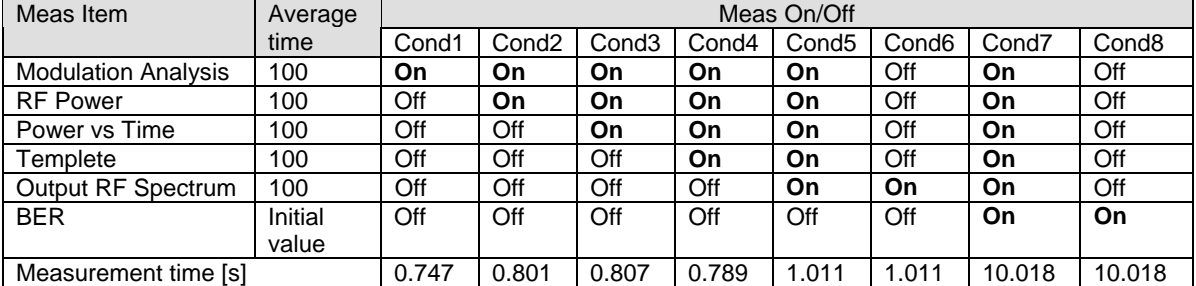

Table 2-2-1 Relationship between measurement items and measurement time

NOTE: The Measurement time is the average when used with the average number of TX measurements set to 100 from initial value at factory shipment (Preset+Power On). If the average number is reduced to10 for example, the measurement time is shorter than the communication time of GPIB command (approx.100msec), therefore, there is no difference due to measurement parameters.

Synchronous meas. start command "SWP" is used for starting measurements.

The measurement time is almost the same in Cond1~4. Therefore, **[Time to change settings]** can be shortened by fixing to Cond4 for measurements under Cond1~4.

For Cond5 and 6, measurement time of Output RF Spectrum becomes dominant because the measurement time of Output RF Power Spectrum is longer than the measurement of Modulation Analysis, RF Power, Power vs Time and Template under the same number of measurements. Thus, measurement time does not change, even in Cond5, under the condition in which measurement time of Output RF Spectrum becomes dominant. When measuring Output RF Spectrum, **[Time to change settings]** can be shortened by eliminating On/Off setting of other measurement items. For Cond7 and 8, similarly to Cond5 and 6, **[Time to change settings]** can be shortened by eliminating On/Off of other measurement items except BER measurement.

e.g.) Supposing measurement is repeated 4 times and each is performed as shown in Table 2-2-2, change of settings in accordance with Table 2-2-3 shortens **[Time to change settings]** and as a result, **[Comprehensive measurement time can be shortened].**

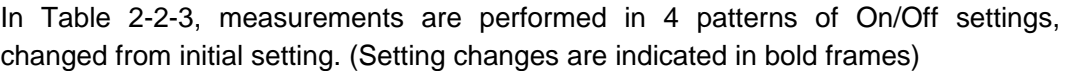

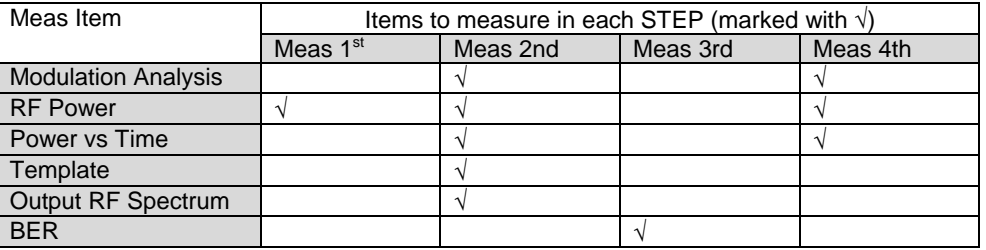

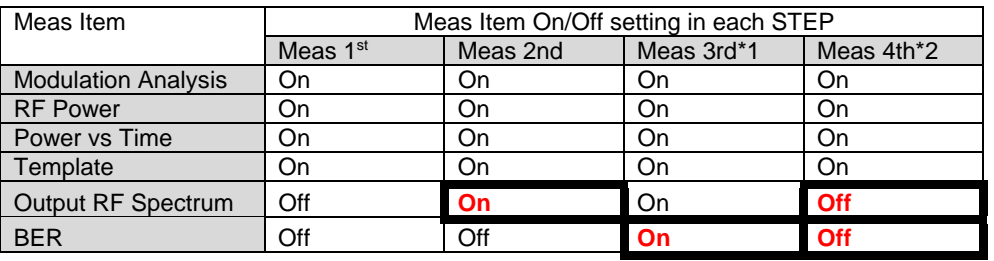

Table 2-2-2 Measurement example

Table 2-2-3 Transition table of measurement item setting in performing measurements shown in Table 2-2-2 \*1: Output RF Spectrum is not set to OFF even if it is not required as the measurement time is influenced by the BER.

\*2: If not measuring BER and Output RF Spectrum, they can both be set to OFF due to the measurement time influence of BER and Output RF Spectrum.

## **2.3 Parameter settings**

The MT8820A prepares commands to perform several settings with one command in each parameter setting.

## **2.3.1 Simultaneous setting of Channel and MS Power Level (Version2.0 or later)** Channel and MS Power Level can be set simultaneously.

GPIB command: CHMSPWR channel, level

e.g. To set 62 for Channel, and 10 for MS Power Level CHMSPWR 62,10

## **2.3.2 Batch reading of Average, Maximum and Minimum per measurement value**

Average, Maximum and Minimum per measurement value can be recalled with one command.

One query command is issued for judgement result and avg./max./min. of measurement result in CSV format.

Note: Judgement result value is always 9 (Not judged) in Version2.\*\* or earlier. It is reserved for this use in Version 2<sup>\*\*</sup> or later

[Basic form of query command and reading value] TTL\_[Meas Item]? Response: judge,avg,max,min

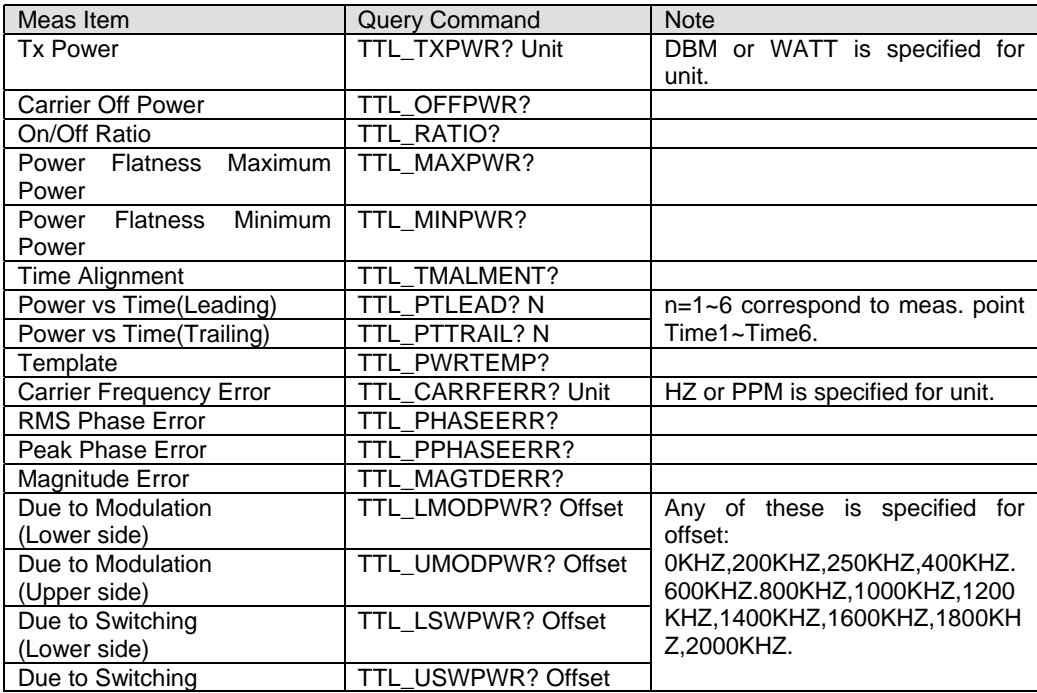

## **2.3.3 Batch reading of Error rate, Error event, Received bit, Number of Sample in BER measurement value**

Error rate, Error event, Received bit, Number of Sample per BER measurement value can be recalled with one command.

Once the query command is issued, judgement result, error rate, error event, received bit and number of sample can be read in CSV format.

Note: The judgement result value is always 9 (Not judged) in Version2.\*\* or earlier. It is reserved for this use in Version2.\*\* or later..

[Basic form of query command and reading value] TTL\_[Meas Item]?

Response: judge,ratio,error\_event,receive\_event,sample

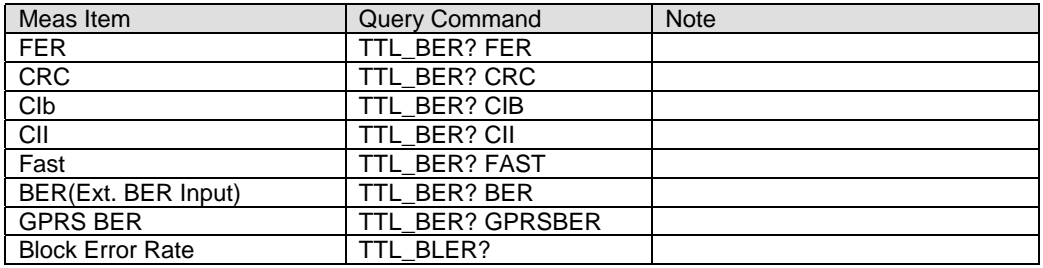

## **3. MT8801 PHS / MT8820A PHS(MX882005A) remote command compatibility table**

The following is compatible remote commands between MT8801B/C PHS and MT8820A PHS. This table was created from the viewpoint what commands are written for MT8820A PHS on the basis of MT8801B/C PHS operation manual.

## **3.1. MT8801B / MT8801C common command**

Below are comparison tables for commands that are commonly used in each system software (e.g. GSM, PDC, PHS) of MT8801B/C.

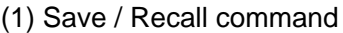

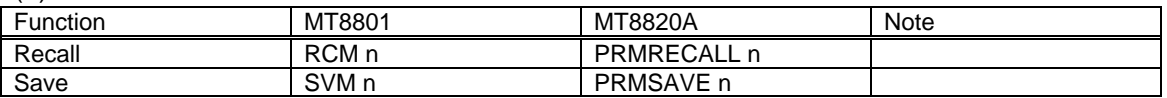

#### (2) Copy command

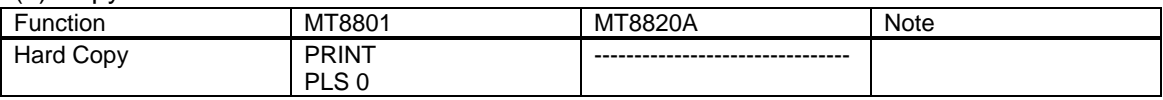

#### (3) Measurement command

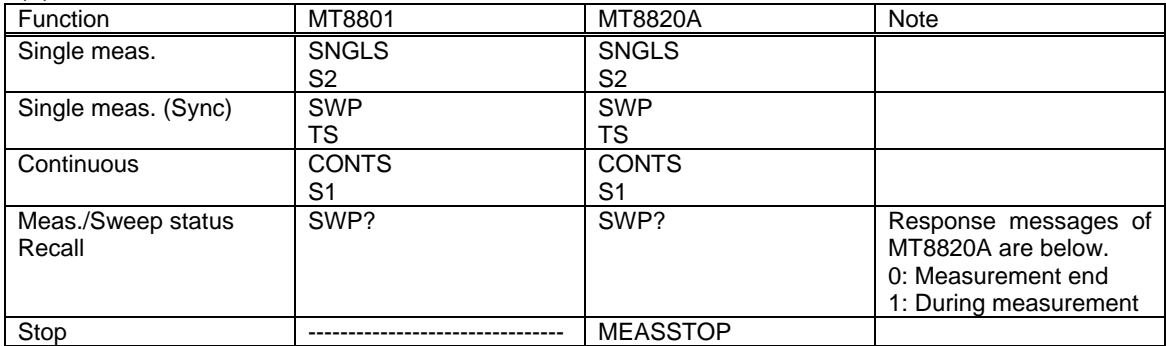

## (4) Preset command

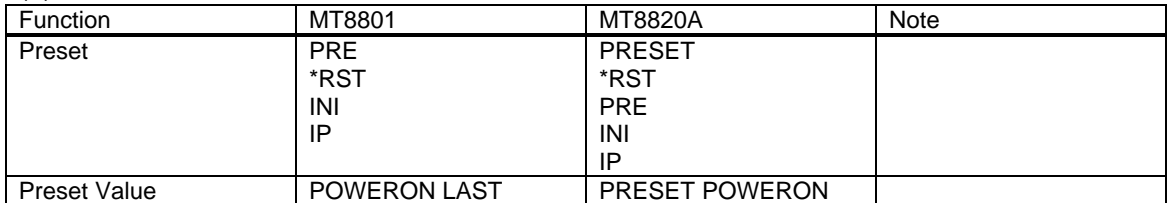

#### (5) Waveform Memory Recall command

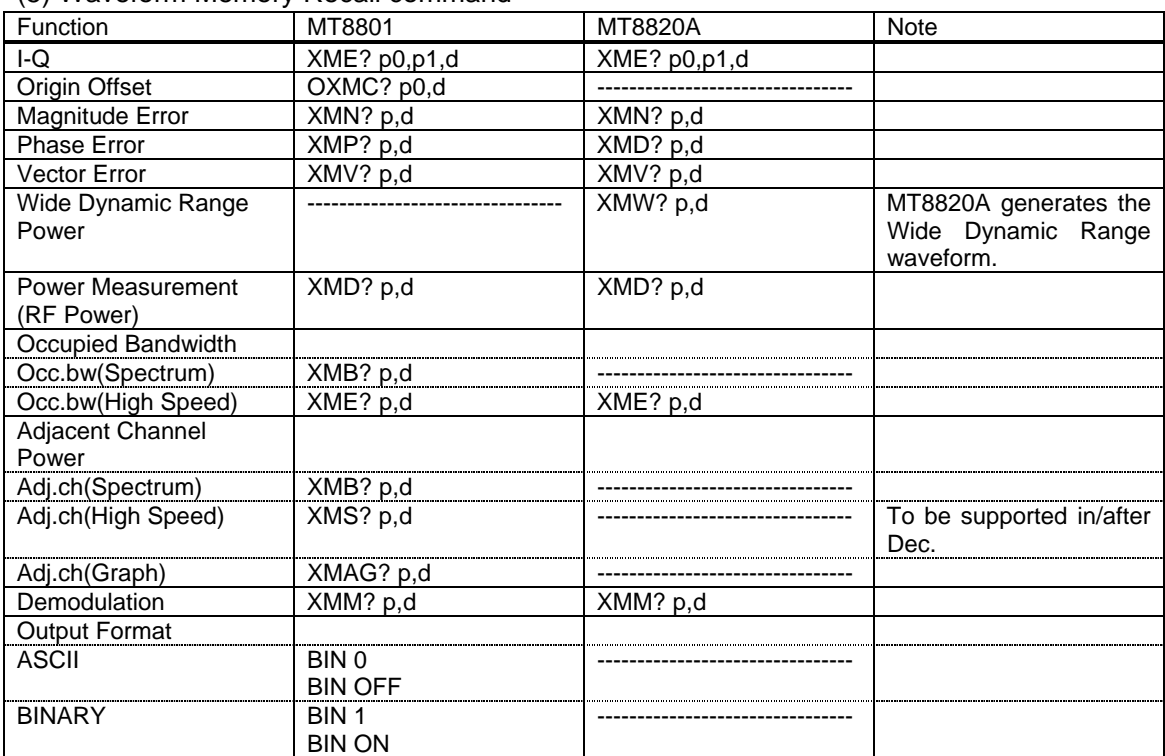

#### (6) Panel Mode Change command

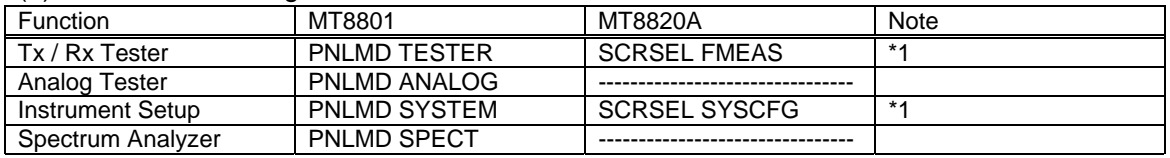

\*1 : MT8820A has similar commands as above, however, they are not necessary because parameter setting is performable on any screen.

#### (7) Back Screen command

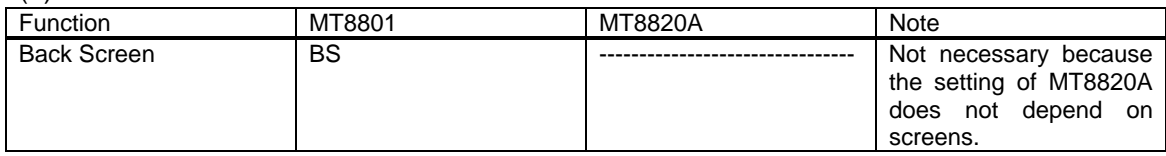

#### (8) Expansion Event Status command

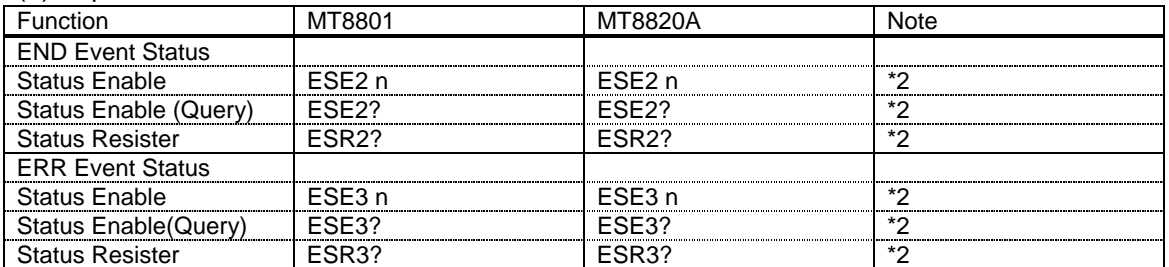

\*2 : MT8801 and MT8820A have different parameters. Please refer to MT8820A operation manual for detail.

(9) Main common command

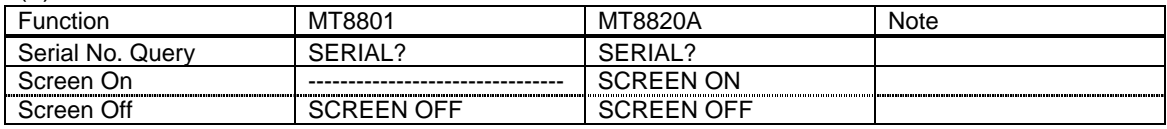

## **3.2. Instrument Setup command**

The following is setting items on [System Configuration] screen of MT8820A.

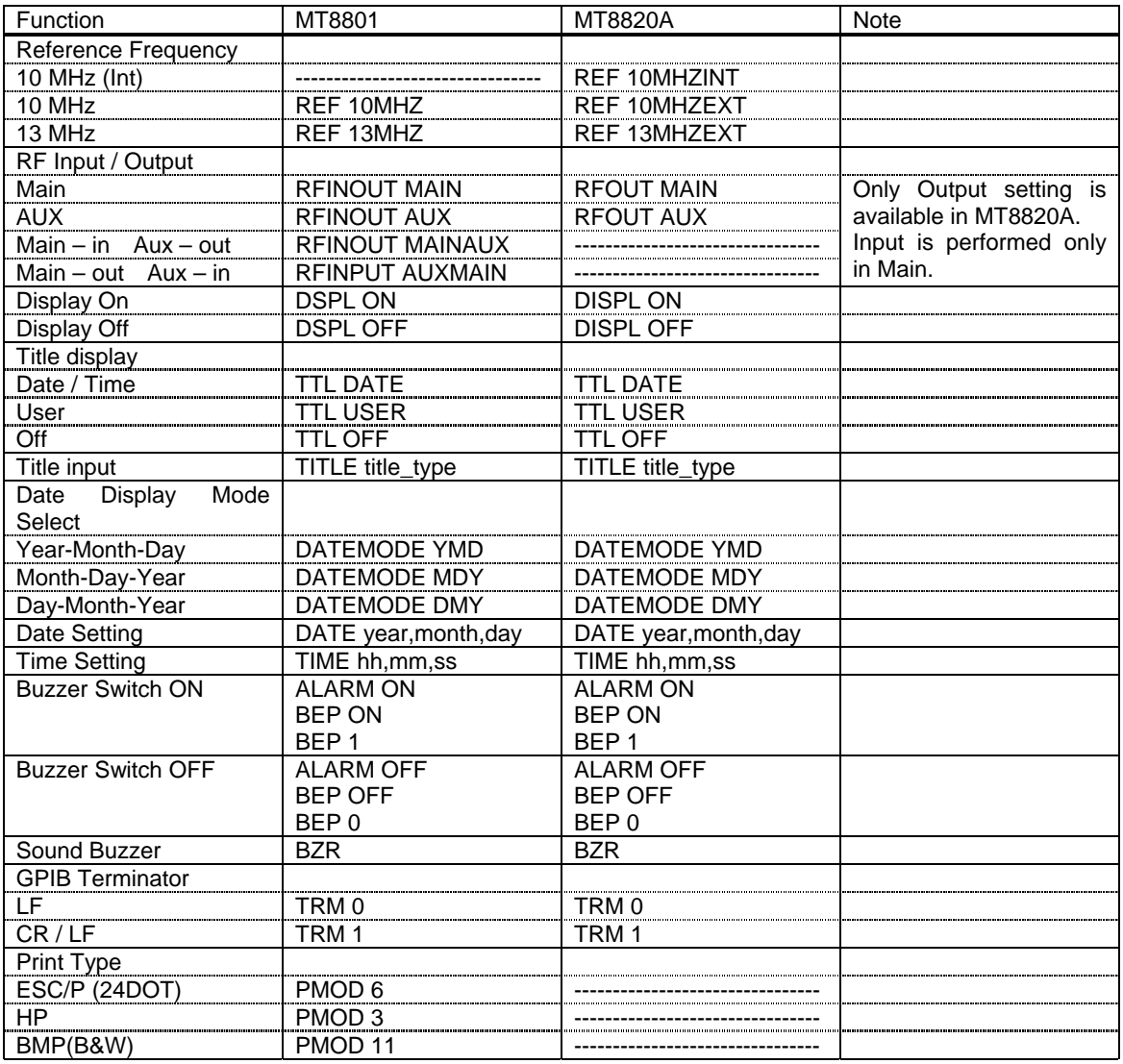

## **3.3. Tx / Rx Tester command**

The following is setting items on [Fundamental Measurement] screen of MT8820A.

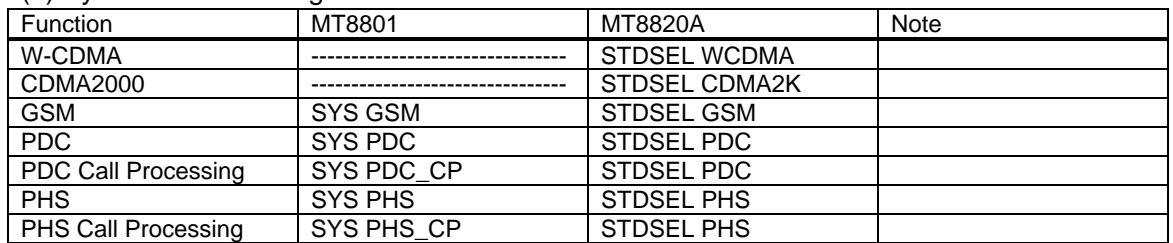

#### (1) System Mode Change command

(2) Tx meas. screen change command / Rx meas. screen change command

MT8820A is able to perform all measurements as long as Fundamental Measurement Screen is selected, therefore, screens do not need to be changed per measurement item.

#### (3) Measurement result status

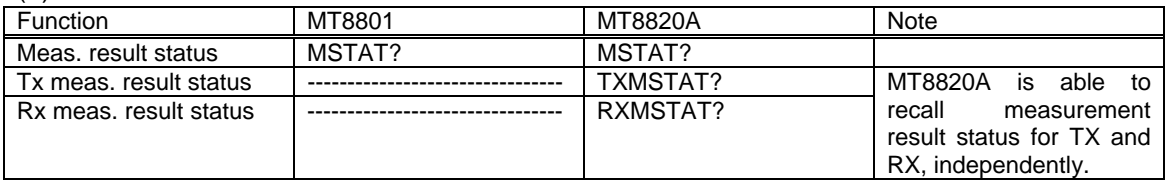

#### (4) Trigger Timeout command

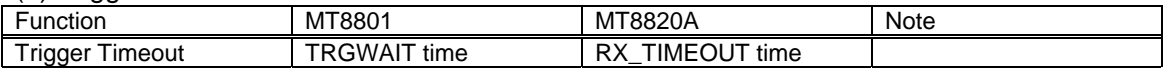

#### (5) Remeasurement command when screen changes

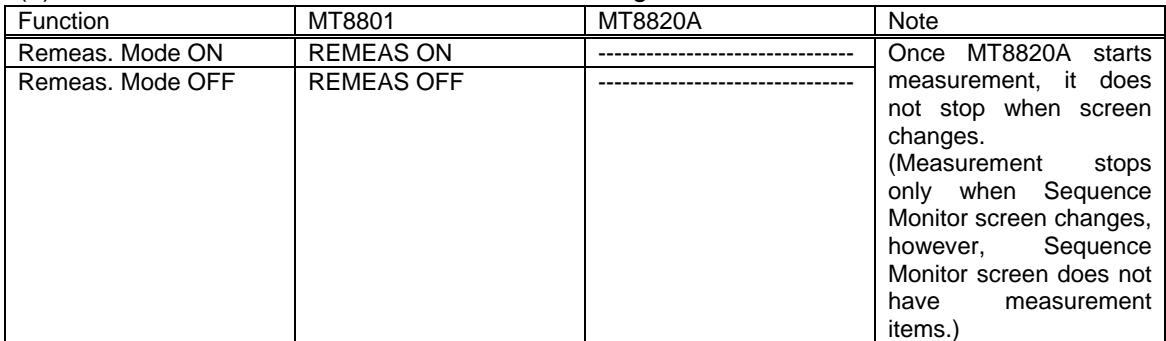

#### (6) RF Input / Output connector change command

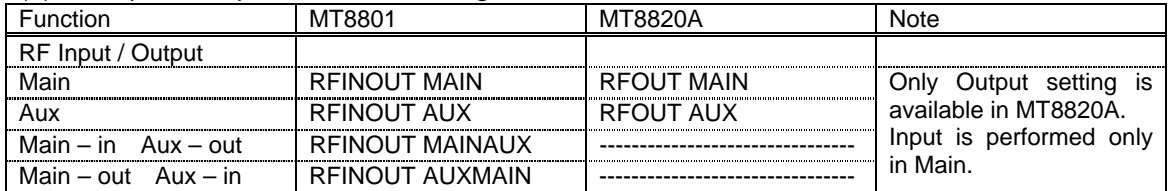

#### (7) 10 MHz / 13 MHz reference input test command

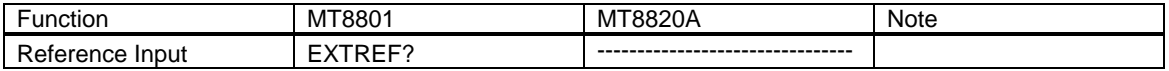

## **3.4. Setup Common Parameter command**

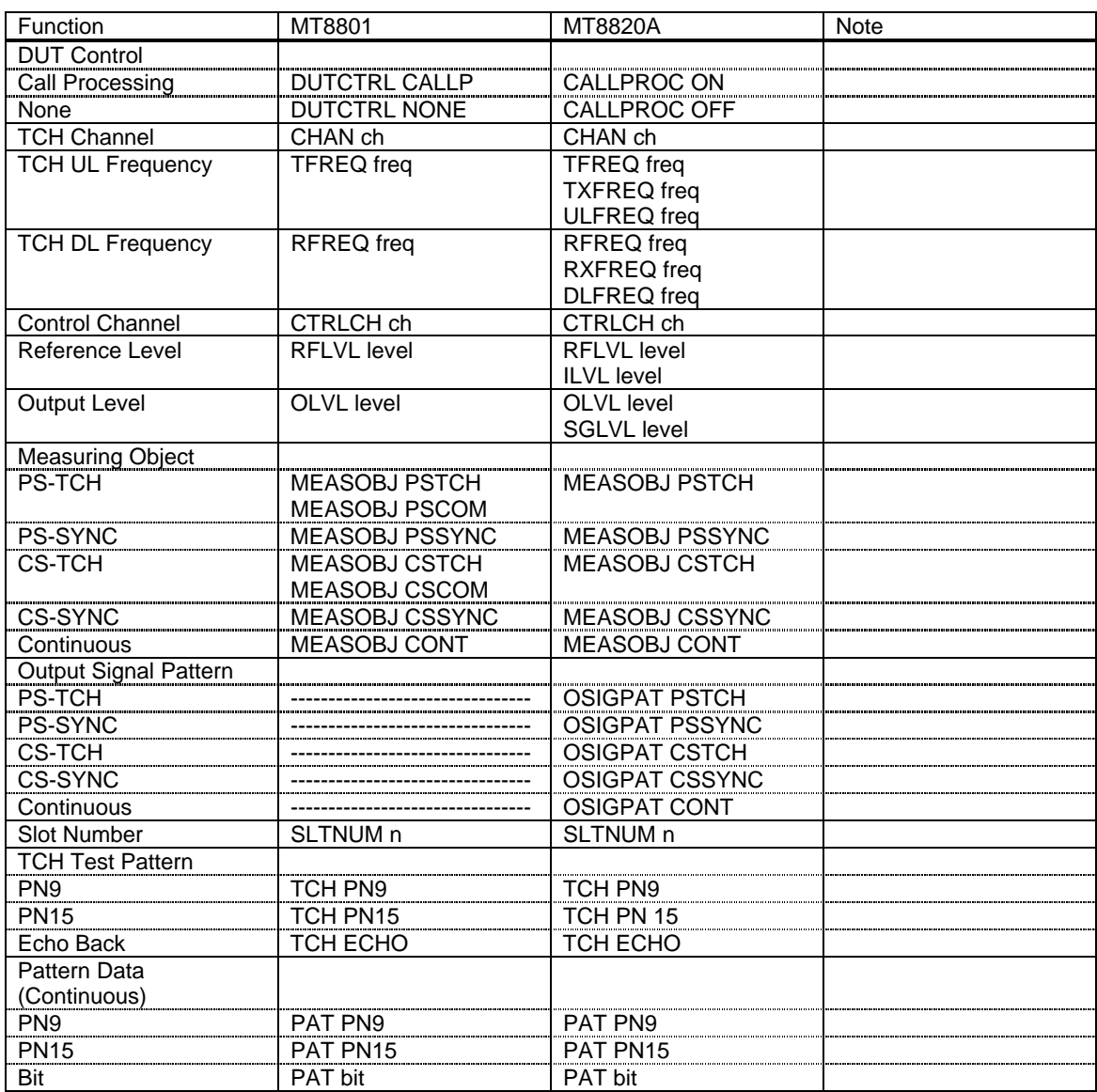

## **3.5. Call Processing screen command**

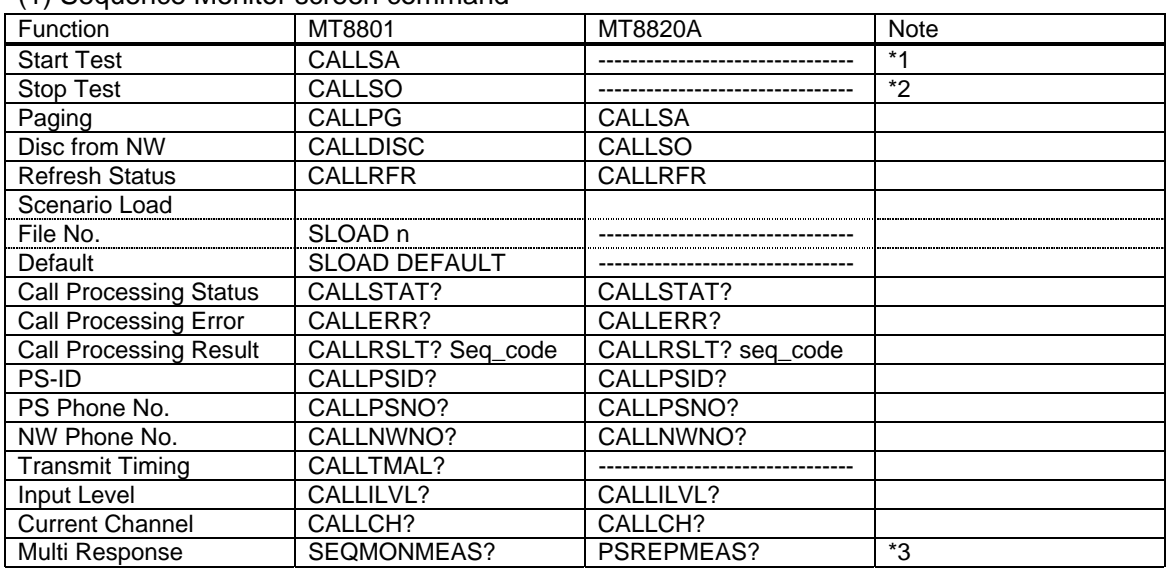

(1) Sequence Monitor screen command

\*1 : In MT8820A, Call Processing Status becomes Idle when Call Processing is turned On. Start Test is not necessary.

\*2 : MT8820A does not have Call Processing Status Stop. (Corresponding status is Call Processing Off .)

\*3 : Response message is different from that of MT8801. Please refer to MX882005A operation manual for detail.

#### (2) Setup Call Processing Parameter Screen command

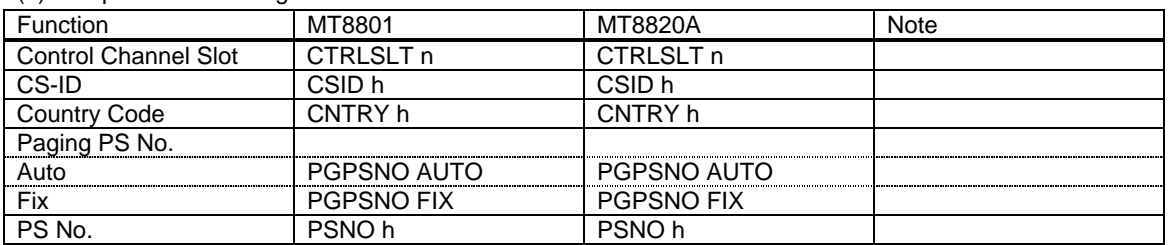

#### **3.6 TX tester command**

#### (1) Setup TX Meas Parameter

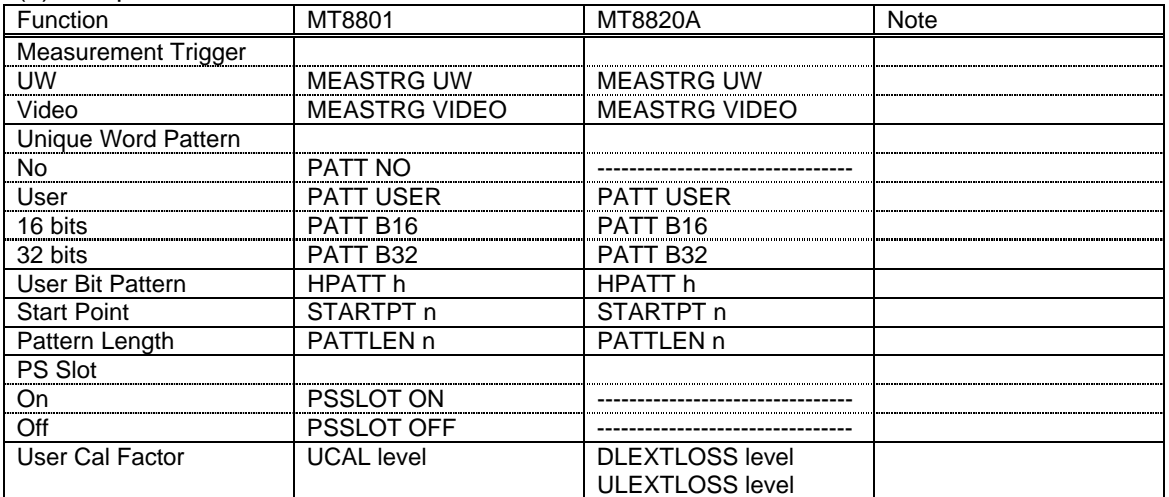

## (2) Modulation Analysis

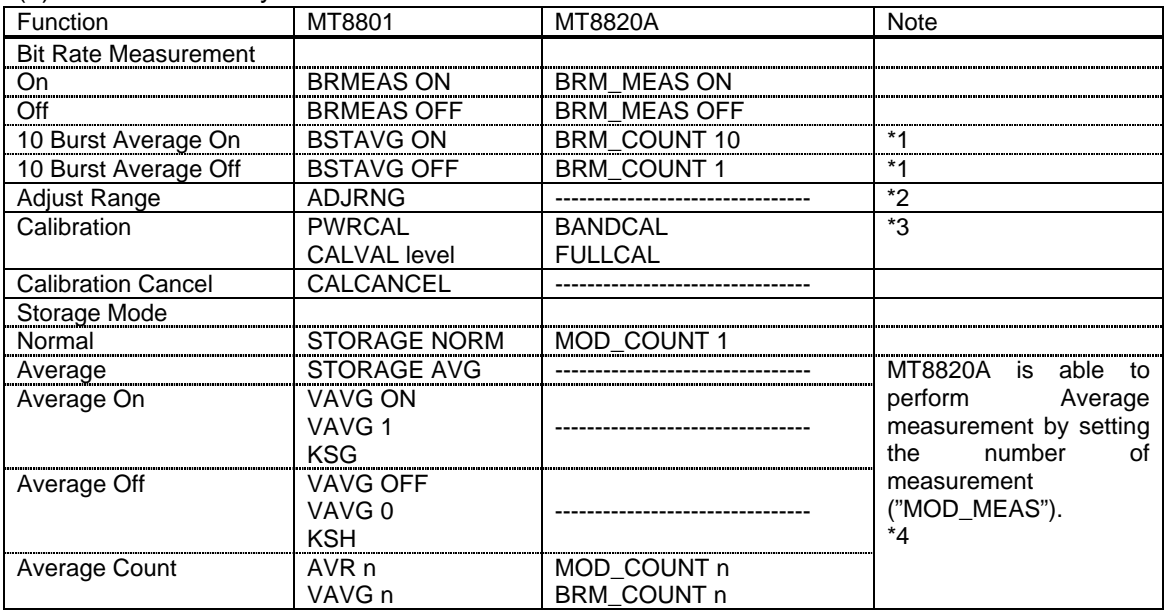

## Measurement Result Recall command

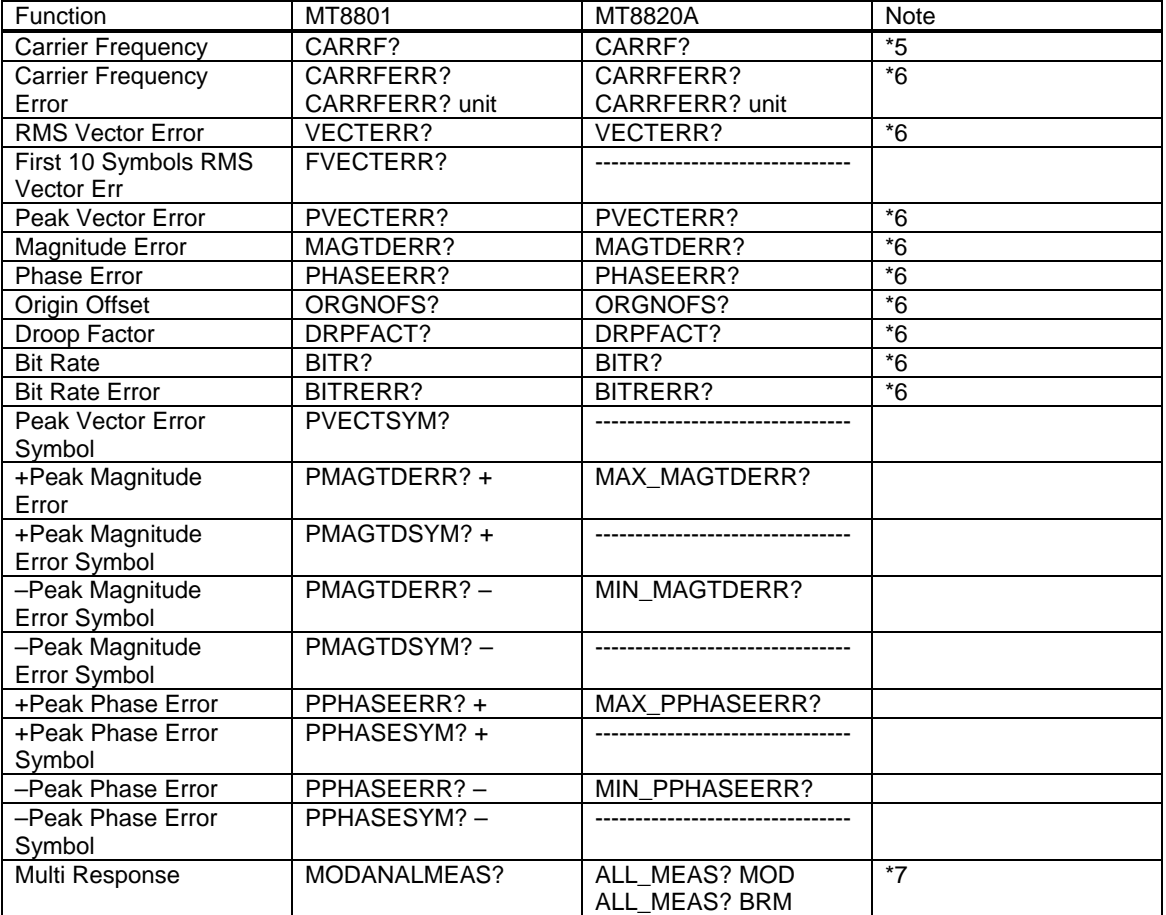

\*1 : MT8820A is able to do similar setting by specifying Bit Rate Measurement On/Off and the number of measurement.

\*2 : MT8820A does not equip this function for measurement speedup. Measurement should be performed with the Reference Level set to optimum input level. (Level setting can be performed faster than the use of Adjust Range function.)

- \*3 : Power Meter is not mounted in MT8820A. (Power Meter Calibration is not executable.) Above commands should be used for calibration.
- \*4 : MOD\_COUNT sets the number of Modulation Analysis measurement, BRM\_COUNT sets the number of Bit Rate Measurement.

 MT8820A is able to perform Average measurement by setting Average Count to 2~9999 times.

- \*5 : Adding "AVG\_" before the command recalls Average measurement result.
- \*6 : Adding "AVG\_" before the command recalls Average, adding "MAX\_" recalls Max. and adding "Min\_" recalls Minimum measurement result.

\*7 : Response message is different from that of MT8801. Please refer to MX882005A operation manual for detail.

(3) Waveform Display command

Not supported by MT8820A.

(4) RF Power command

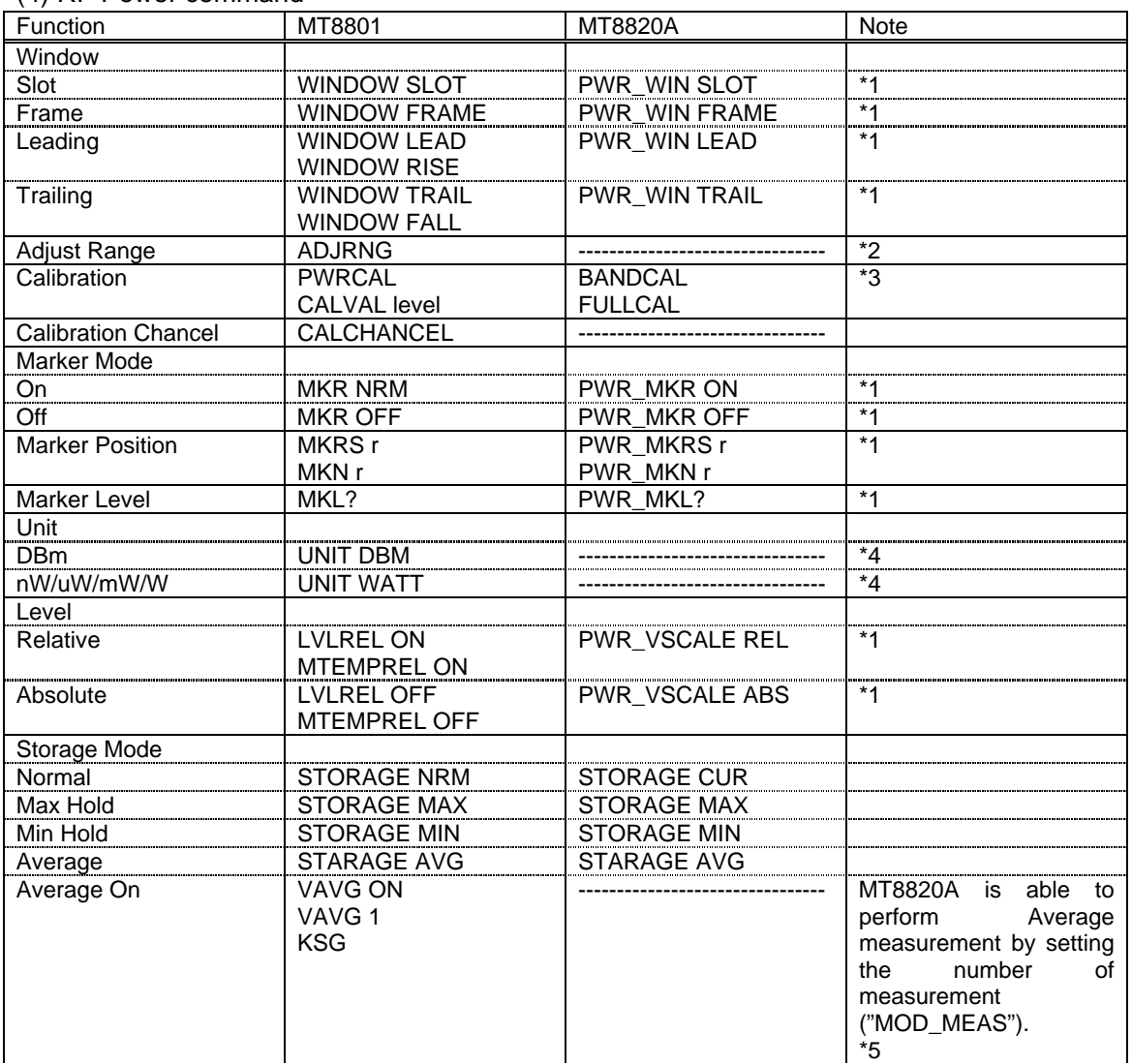

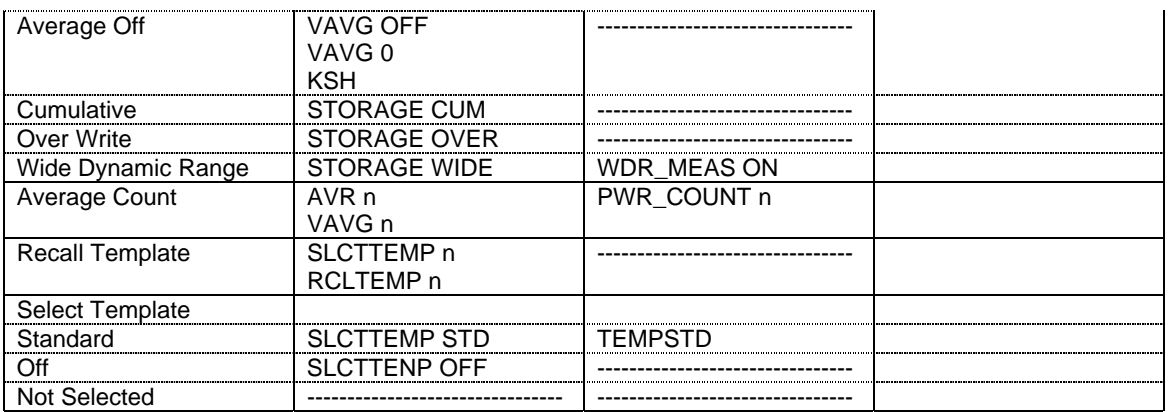

#### Measurement Result Recall command

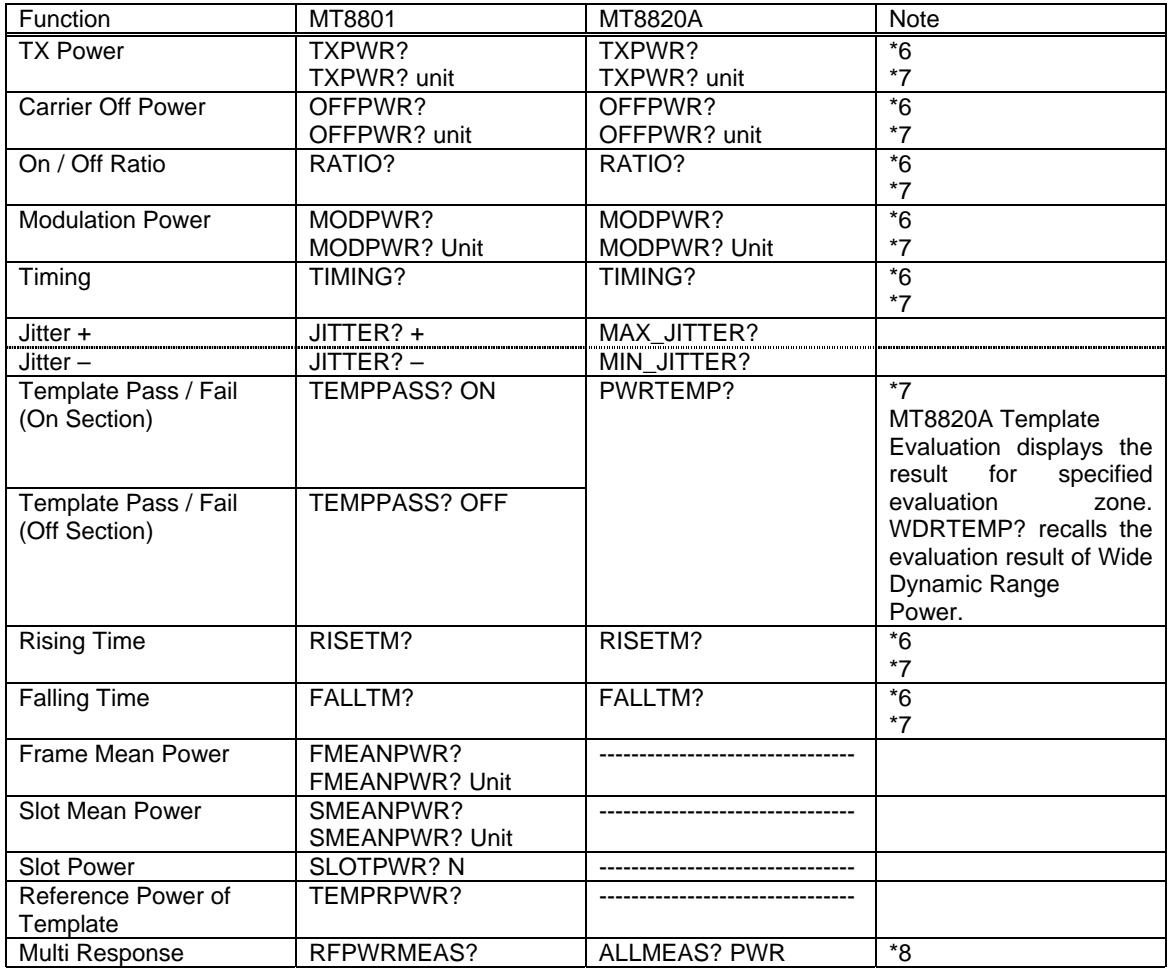

\*1 : MT8820A has waveform display screens for Power Measurement and Wide Dynamic Range Power.

 The waveform screen setting of Wide Dynamic Range Power can be changed by replacing "PWR\_" with "WDR\_".

\*2 : MT8820A does not equip this function for measurement speedup. Measurement should be performed with the Reference Level set to optimum input level. (Level setting can be performed faster than the use of Adjust Range function.)

- \*3 : Power Meter is not mounted in MT8820A. (Power Meter Calibration is not executable.) Above commands should be used for calibration.
- \*4 : MT8820A is able to specify the unit when recalling each measurement value. (dBm, Watt)
- \*5 : PWR\_ COUNT sets the number of Power measurement.

 MT8820A is able to perform Average measurement by setting Average Count to 2~9999 times.

 Also,MT8820A has the waveform display screen for Power Measurement and Wide Dynamic Range Power.

- \*6 : Adding "W" before the command recalls Wide Dynamic Range Power measurement result.
- \*7 : Adding "AVG\_" before the command recalls Average, "MAX\_" recalls Max. and "Min\_" recalls Minimum measurement result.

\*8 : Response message is different from that of MT8801. Please refer to MX882005A operation manual for detail.

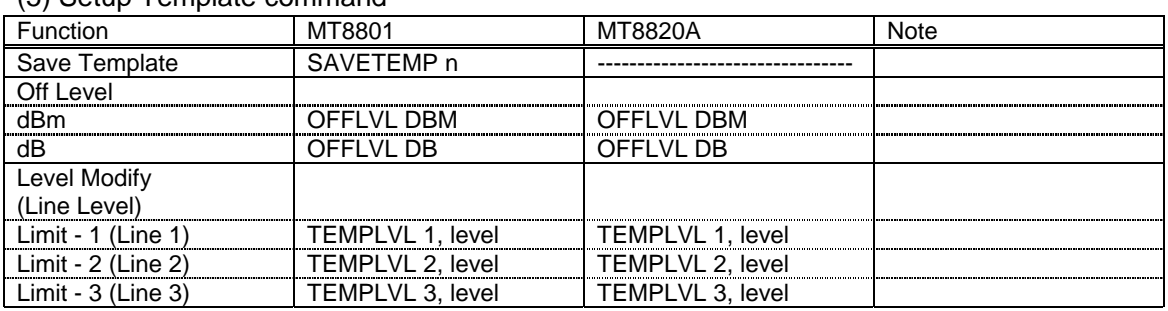

## (5) Setup Template command

#### (6) Occupied Bandwidth command

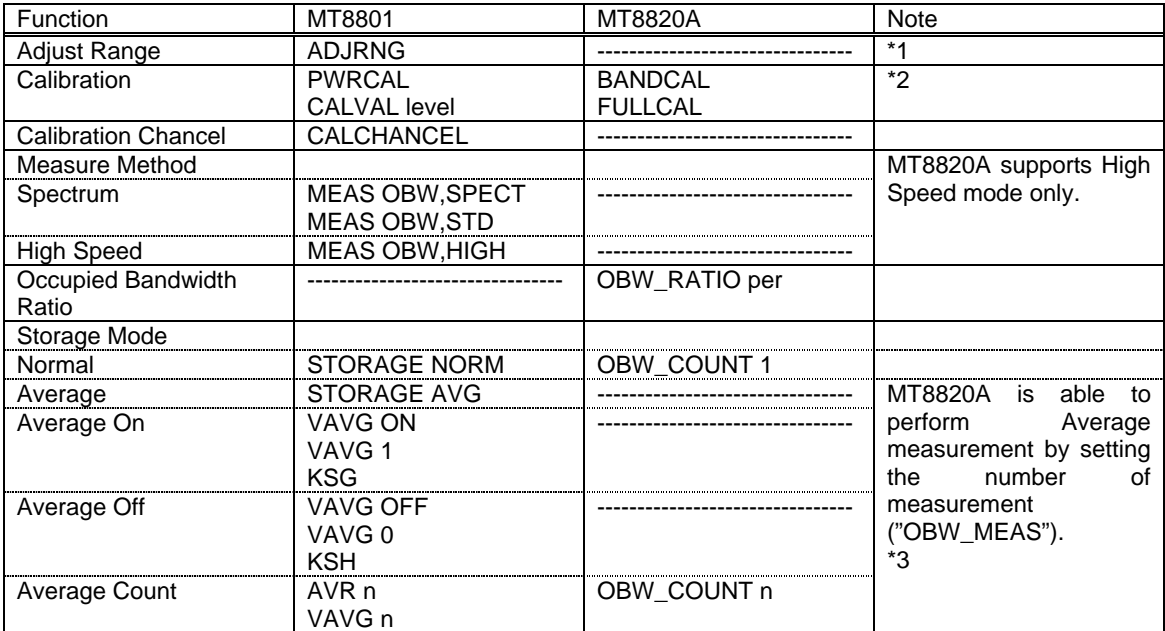

Measurement Result Recall command

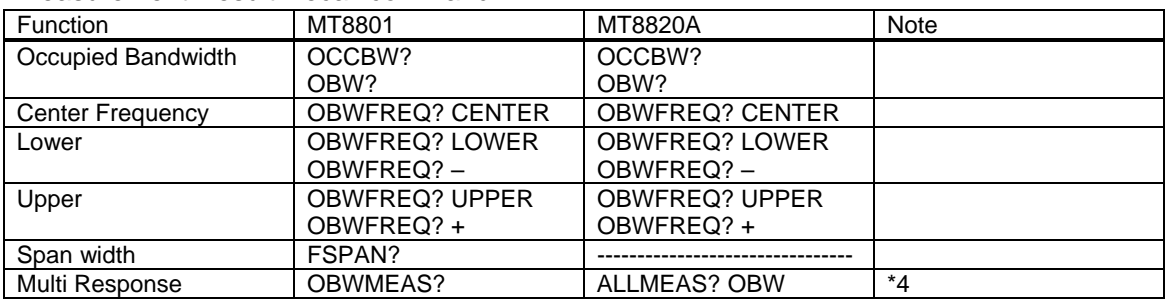

\*1 : MT8820A does not equip this function for measurement speedup. Measurement should be performed with the Reference Level set to optimum input level. (Level setting can be performed faster than the use of Adjust Range function.)

\*2 : Power Meter is not mounted in MT8820A. (Power Meter Calibration is not executable.) Above commands should be used for calibration.

\*3 : OBW\_COUNT sets the number of Occupied Bandwidth measurement.

 MT8820A is able to perform Average measurement by setting Average Count to 2~9999 times.

\*4 : Response message is different from that of MT8801. Please refer to MX882005A operation manual for detail.

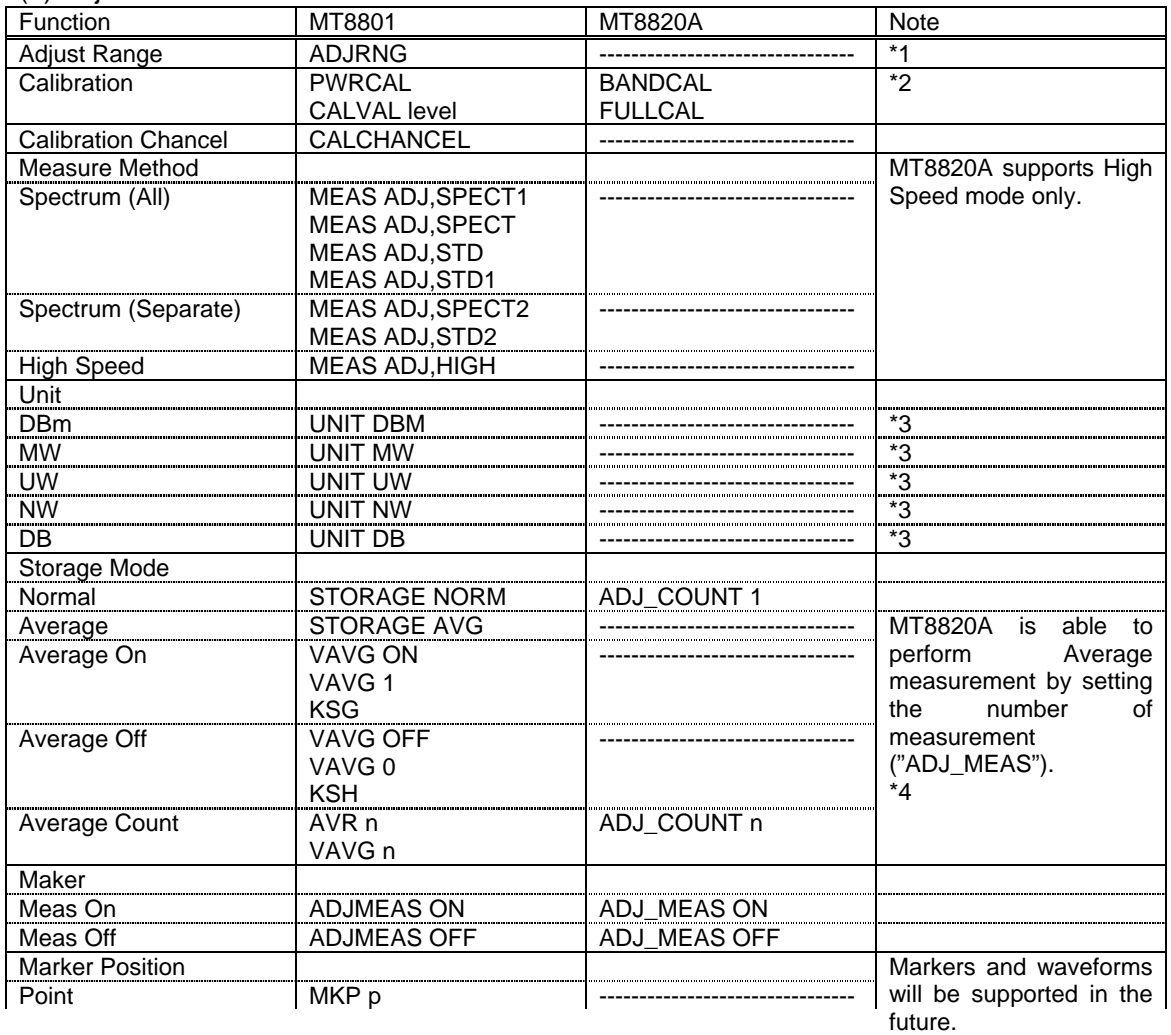

(7) Adjacent Channel Power command

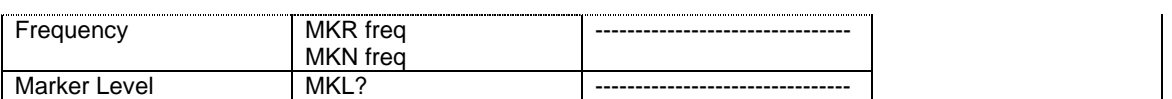

#### Measurement Result Recall command

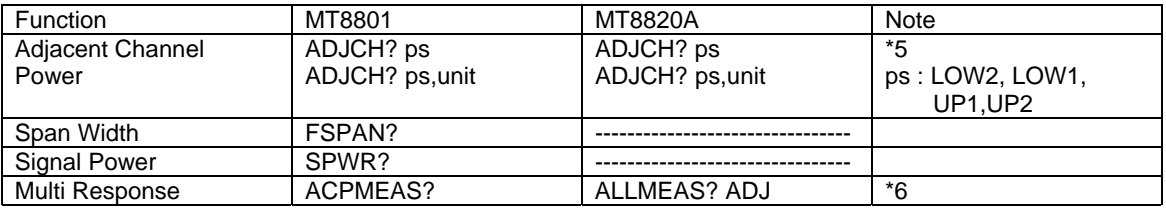

\*1 : MT8820A does not equip this function for measurement speedup. Measurement should be performed with the Reference Level set to optimum input level. (Level setting can be performed faster than the use of Adjust Range function.)

\*2 : Power Meter is not mounted in MT8820A. (Power Meter Calibration is not executable.) Above commands should be used for calibration.

\*3 : MT8820A is able to specify the unit when recalling each measurement value. (dB, dBm,Watt)

\*4 : MT8820A is able to perform Average measurement by setting Average Count to 2~9999 times.

\*5 : Adding "AVG\_" before the command recalls Average measurement result.

- \*6 : Adding "AVG\_" before the command recalls Average, adding "MAX\_" recalls Max. and adding "Min " recalls Minimum measurement result.
- \*6 : Response message is different from that of MT8801. Please refer to MX882005A operation manual for detail.

(8) Power Meter command

Not supported by MT8820A.

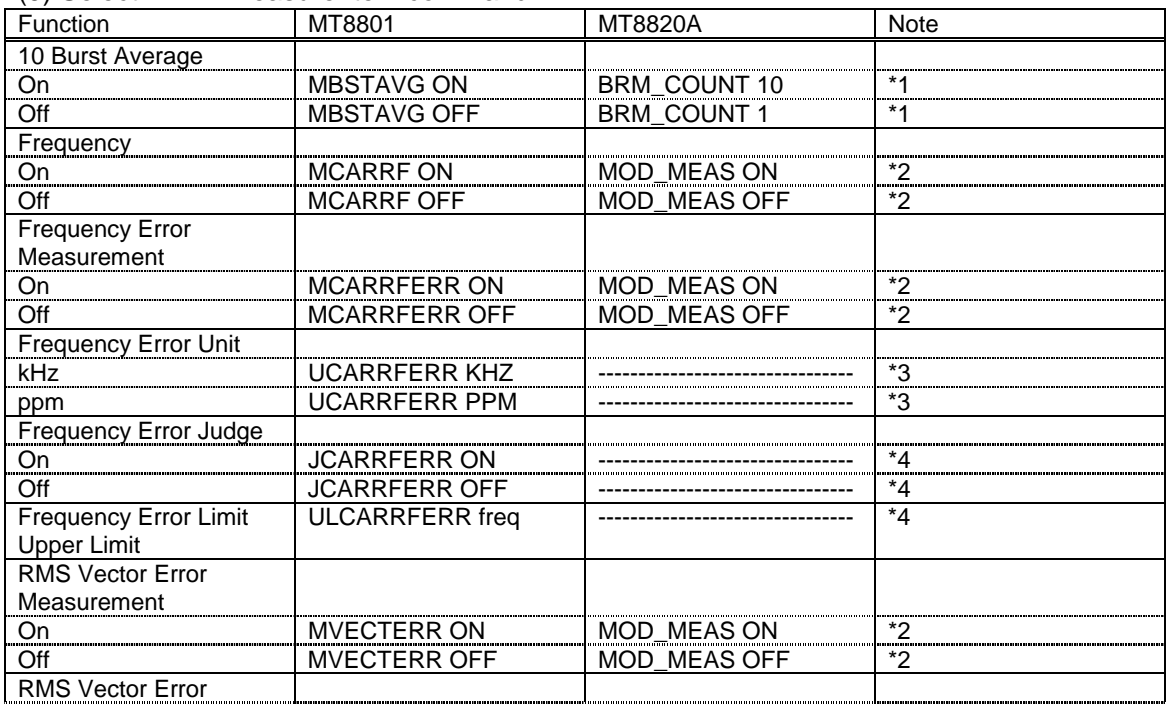

#### (9) Select TX All Measure Item command

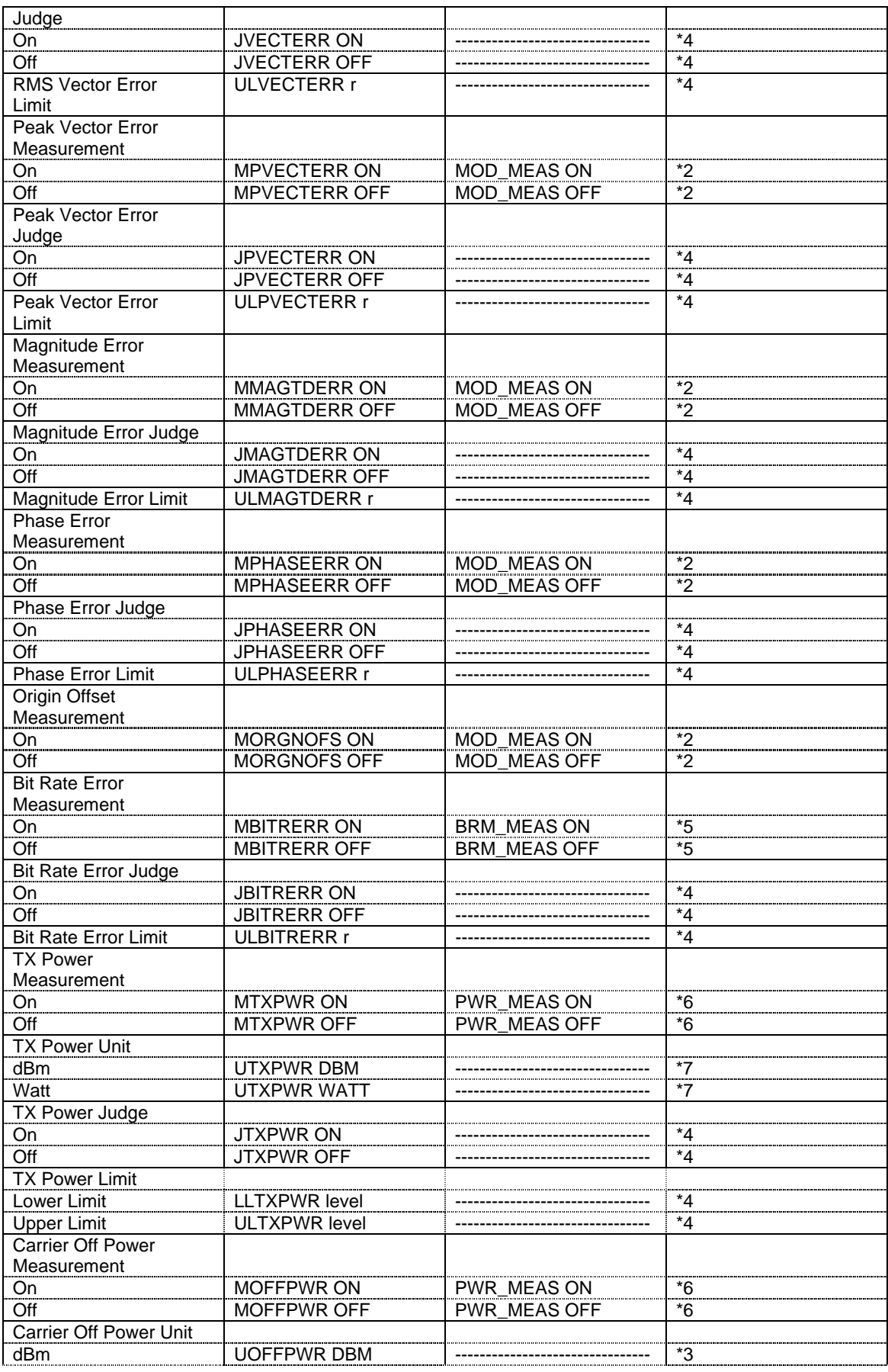

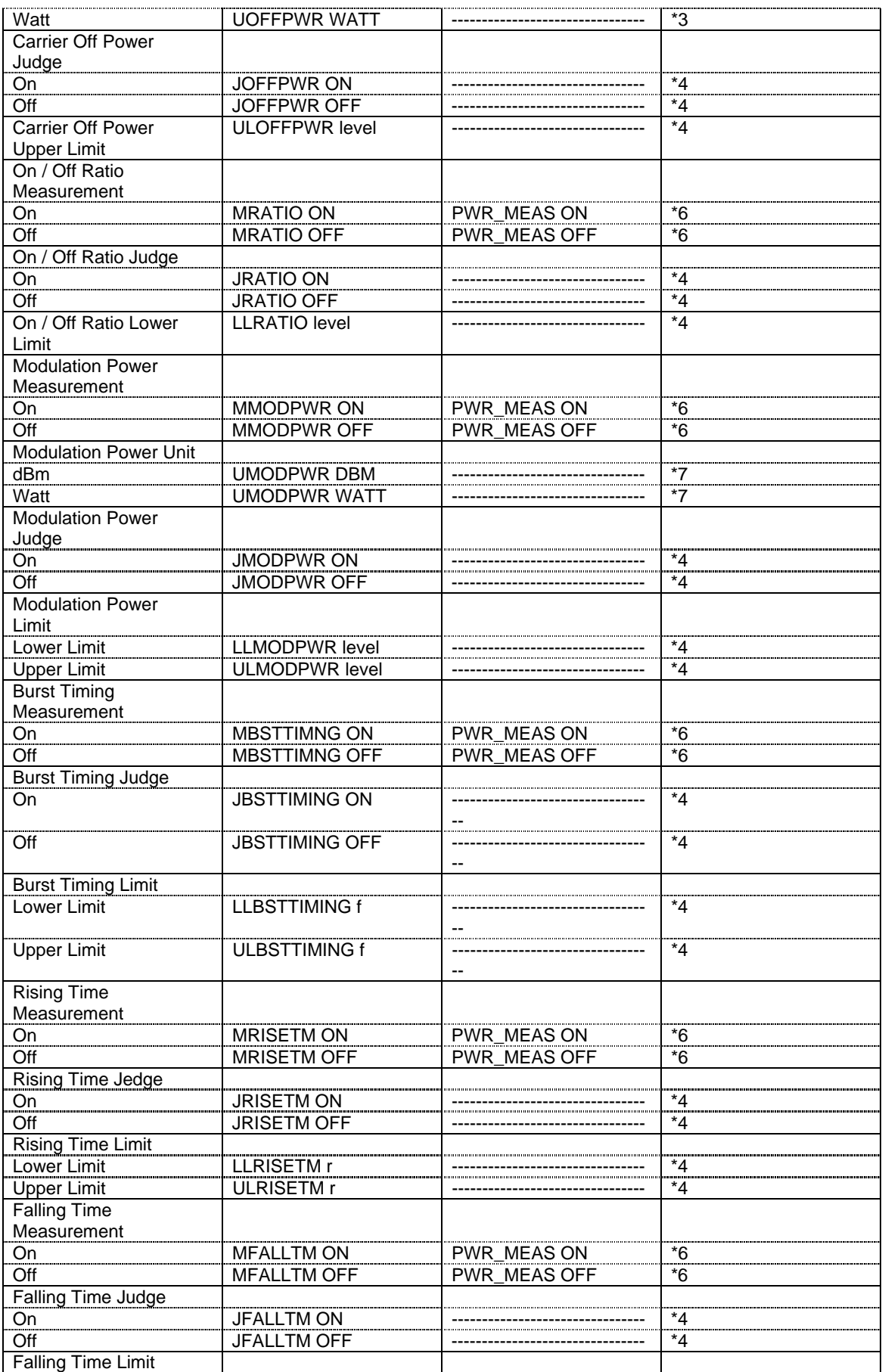

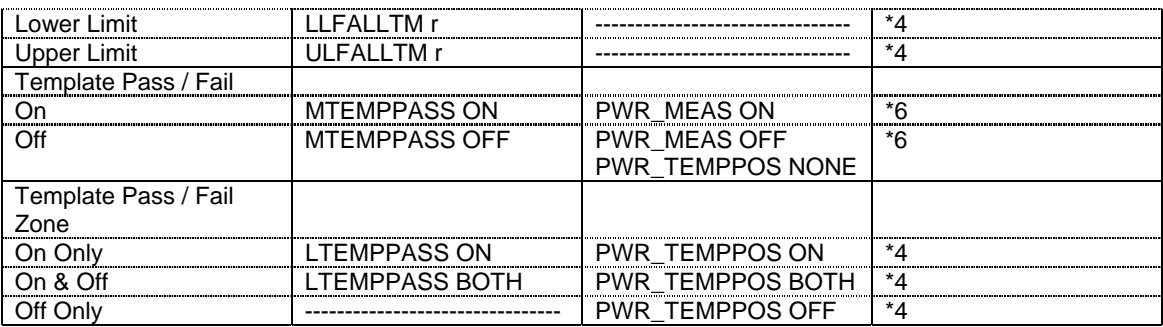

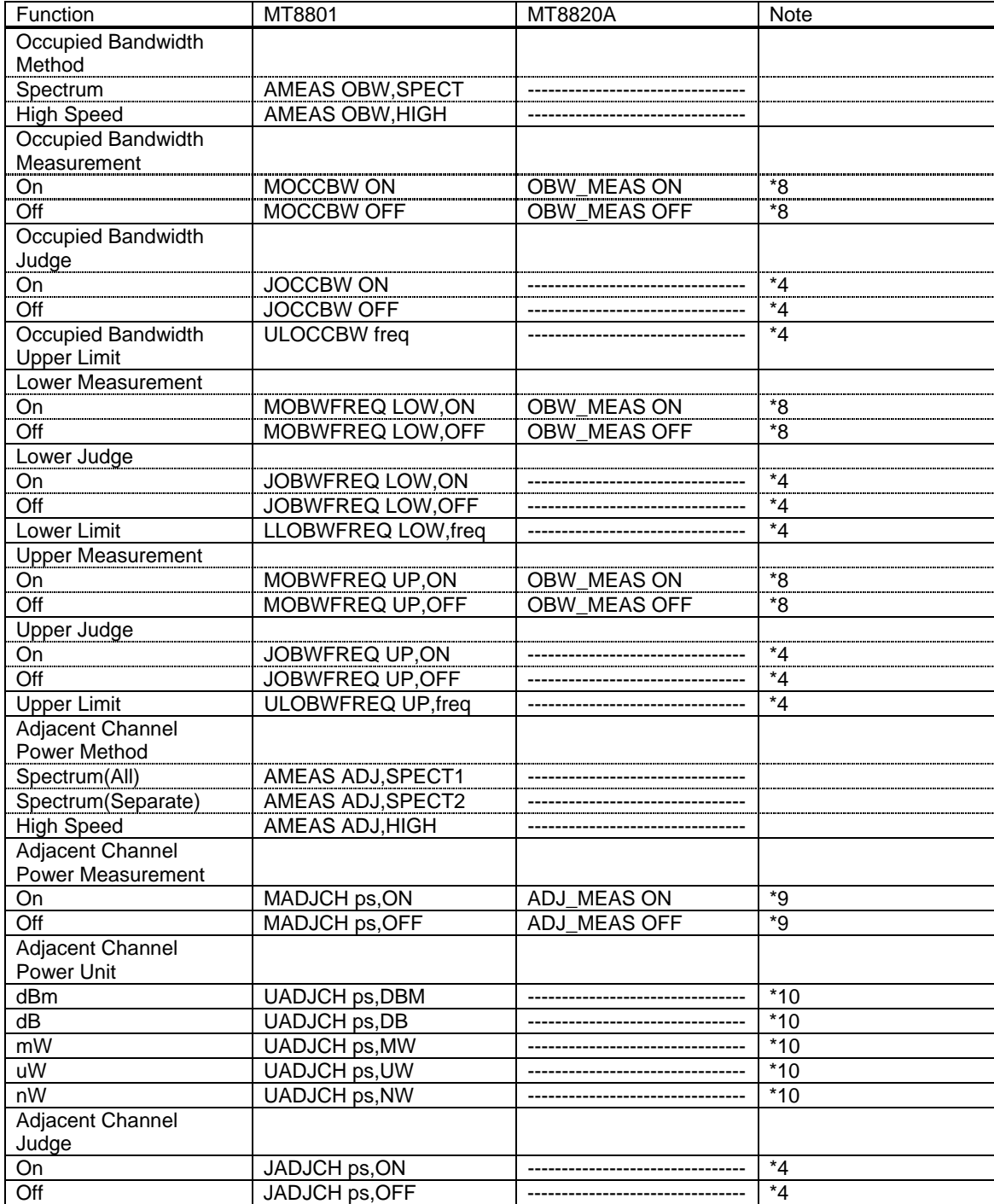

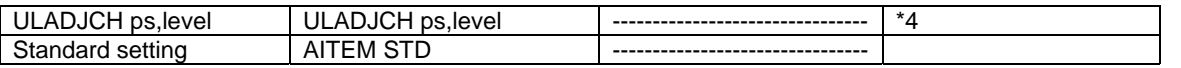

- \*1 : MT8820A is able to do similar setting by specifying Bit Rate Measurement On/Off and the number of measurement.
- \*2 : Measurement is started by setting Modulation Analysis measurement to On.
- \*3 : MT8820A is able to specify the unit when recalling each measurement value. (kHz,ppm)
- \*4 : Judge function will be supported in the future.
- \*5 : Measurement starts by setting Bit Rate Measurement to On.
- \*6 : Measurement starts by setting Power Measurement to On.
- \*7 : MT8820A is able to specify the unit when recalling each measurement value. (dBm,Watt)
- \*8 : Measurement starts by setting Occupied Bandwidth Measurement to On.
- \*9 : Measurement starts by setting Adjacent Channel Power Measurement to On.
- \*10 : MT8820A is able to specify the unit when recalling each measurement value. (dB,dBm,Watt)

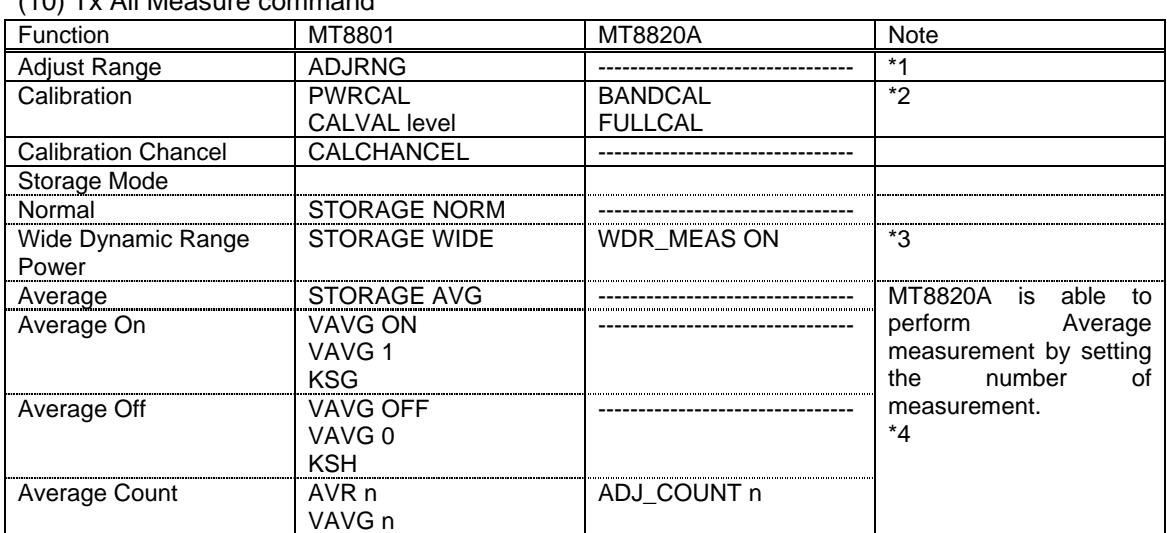

## (10) Tx All Measure command

Measurement Result Recall command (Evaluation, Multi Response)

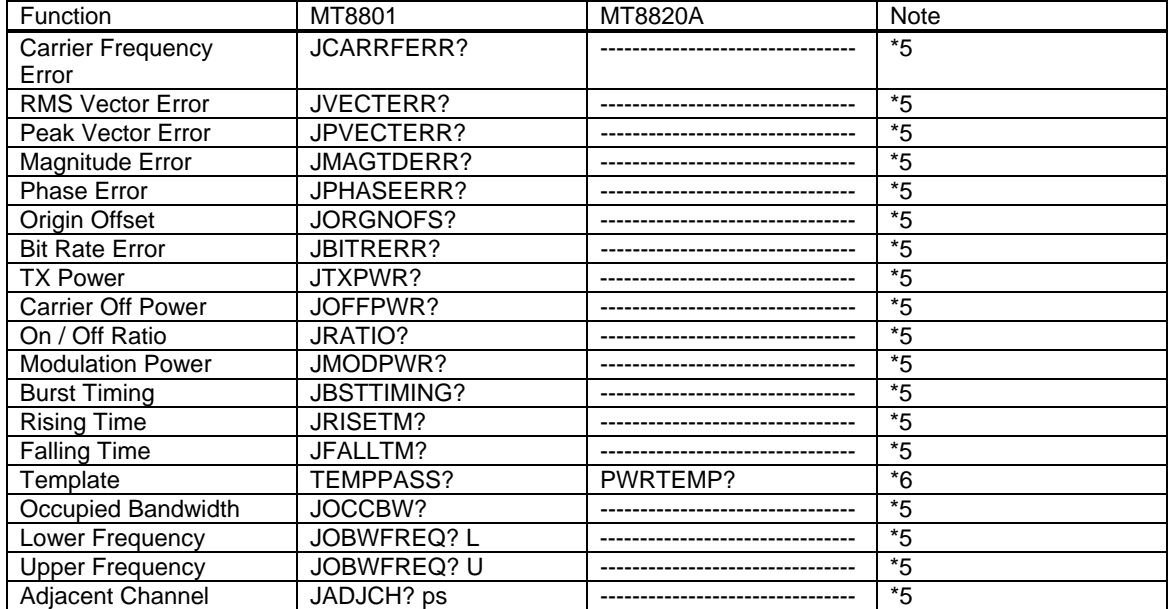

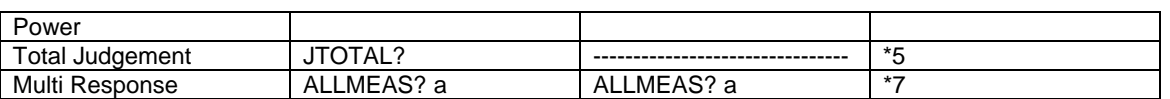

\*1 : MT8820A does not equip this function for measurement speedup. Measurement should be performed with the Reference Level set to optimum input level. (Level setting can be performed faster than the use of Adjust Range function.)

\*2 : Power Meter is not mounted in MT8820A. (Power Meter Calibration is not executable.) Above commands should be used for calibration.

- \*3 : MT8820A has waveform display screens for Power Measurement and Wide Dynamic Range Power.
- \*4 : MT8820A is able to perform Average measurement by setting Average Count to 2~9999 times.
- \*5 : Judge function will be supported in the future.

\*6 : In MT8820A, "WDRTEMP?" recalls the Template evaluation result of Wide Dynamic Range Power.

\*7 : In MT8820A, "ALLMEAS?" recalls all measurement results. Also, response message is different from that of MT8801. Please refer to MX882005A operation manual for detail.

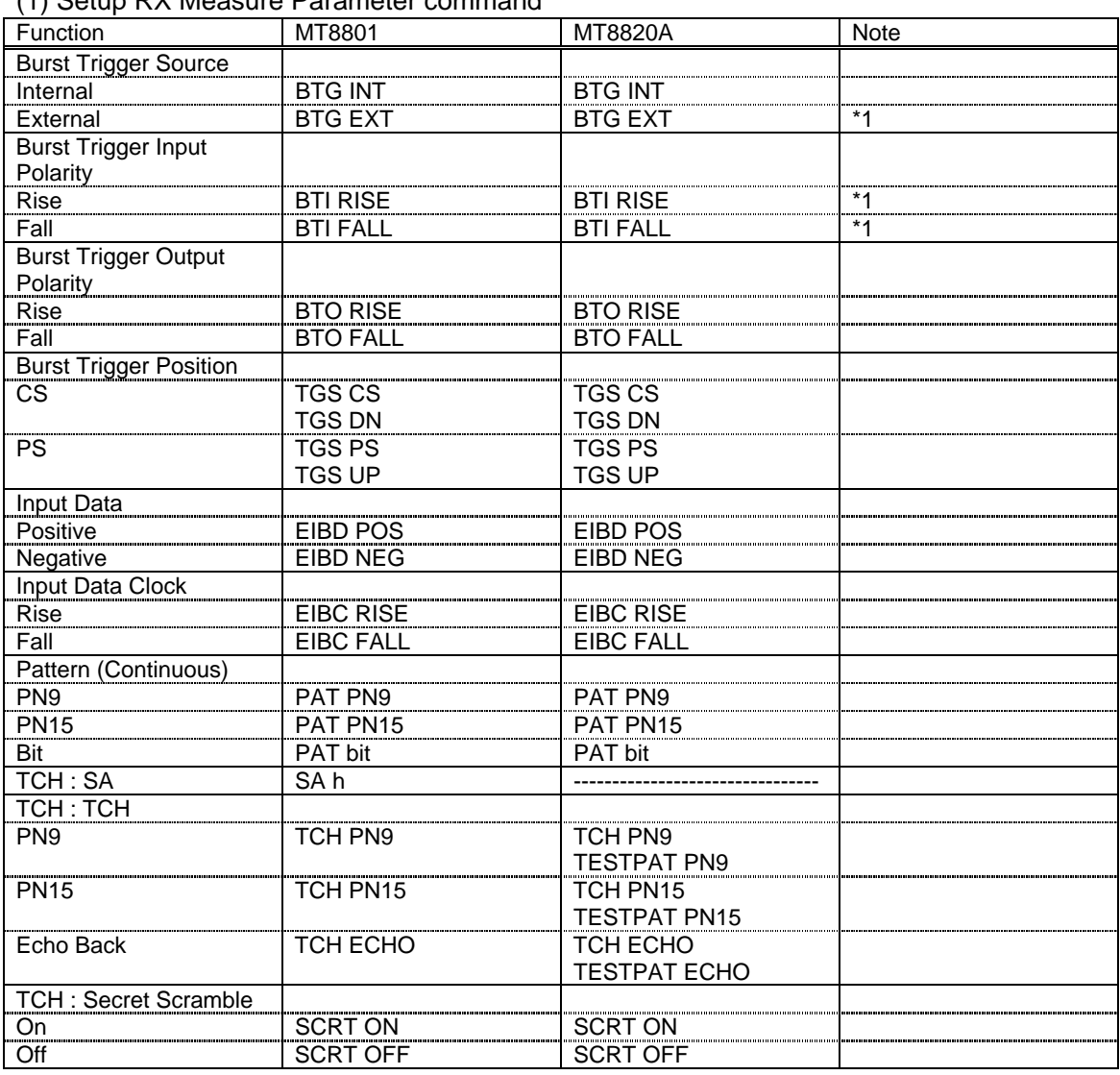

#### **3.7 RX Tester command**

(1) Setup RX Measure Parameter command

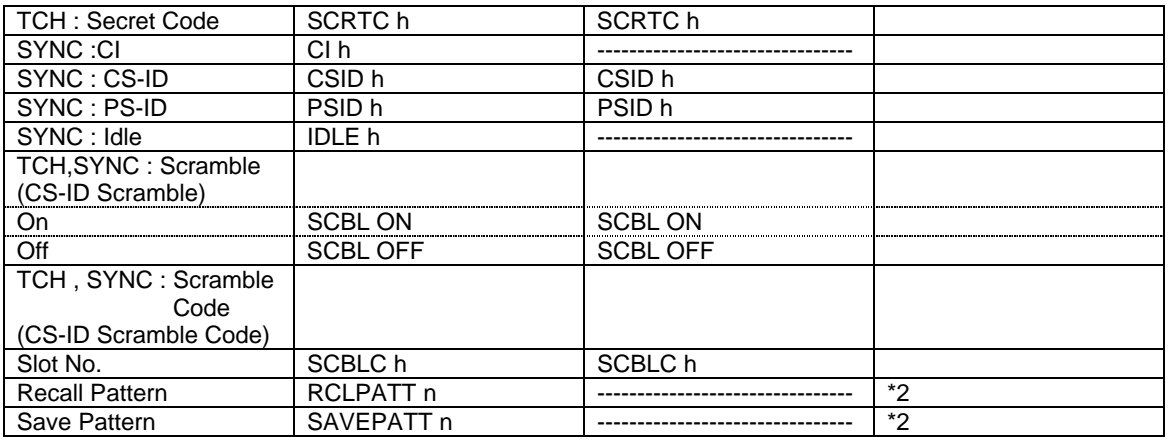

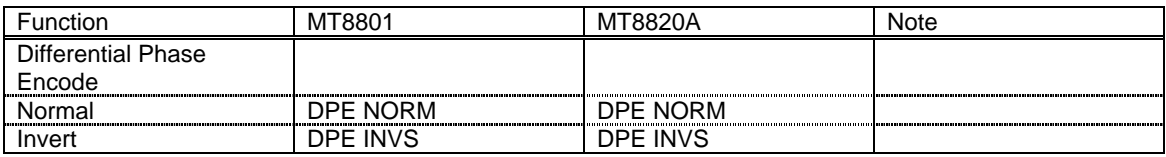

\*1 : Not available at present, to be supported in the beginning of October.

\*2 : Supported by parameter save/recall commands.

## (2) BER Measure command

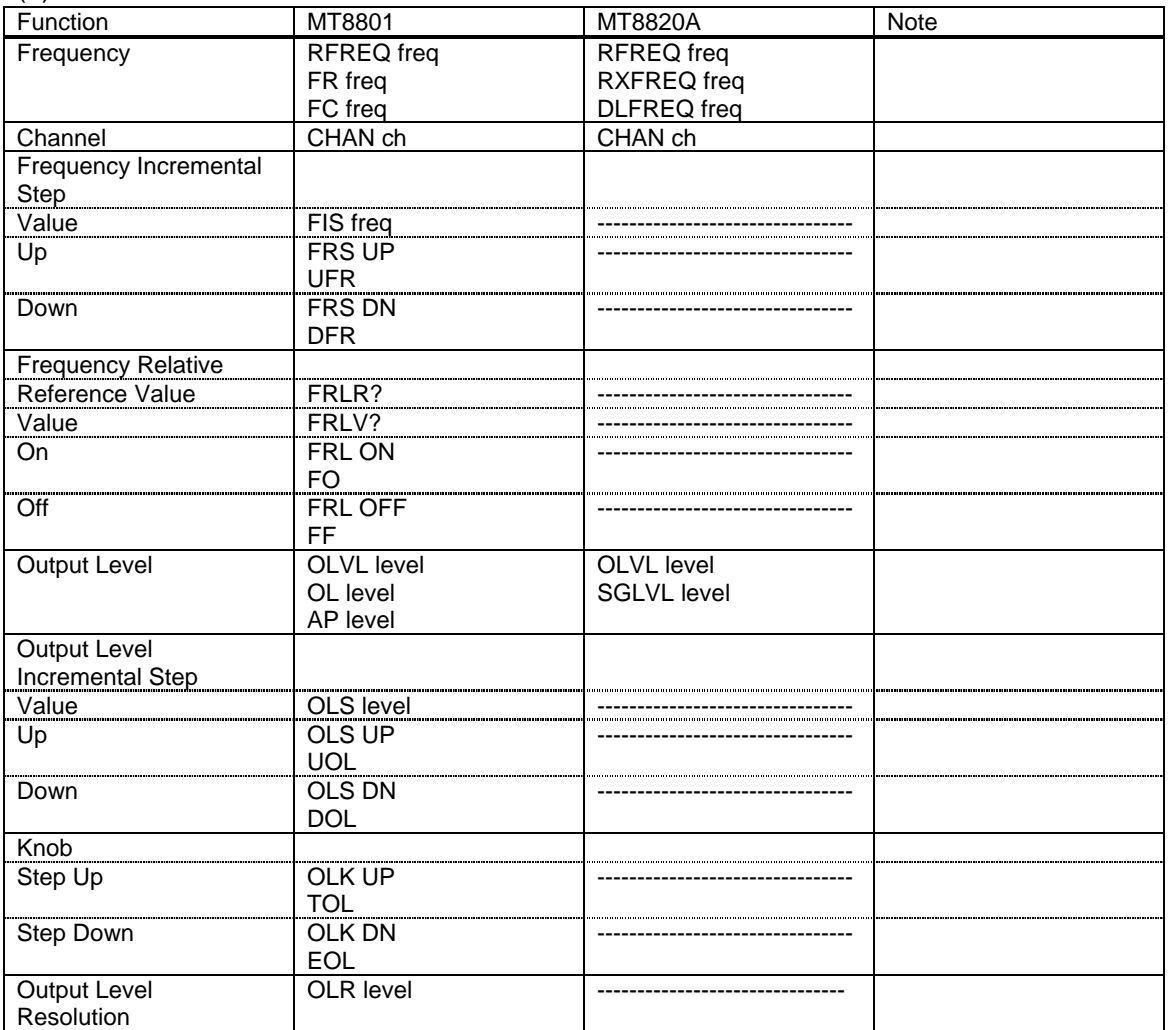

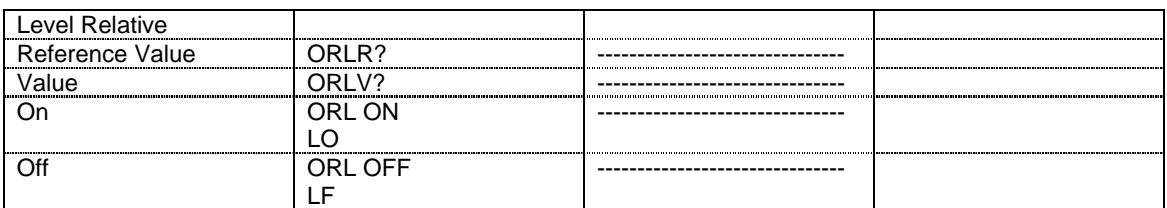

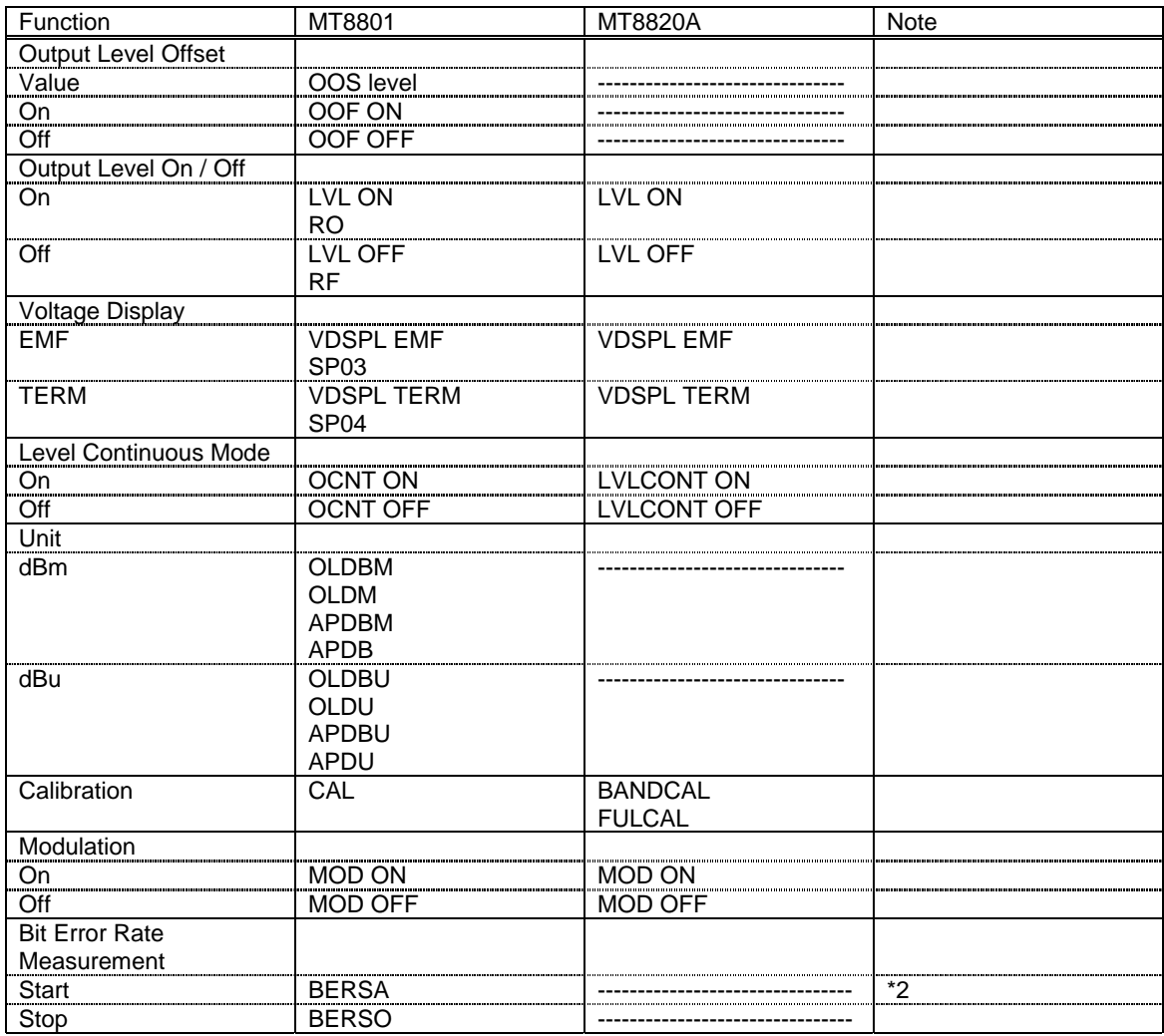

\*1 : In MT8820A , "BER\_SAMPLE n" specifies the number of bits to be measured.

\*2 : MT8820A is able to perform measurement by Single or Continuous measurement in Bit Error Rate Measurement On.

Measurement Result Recall command

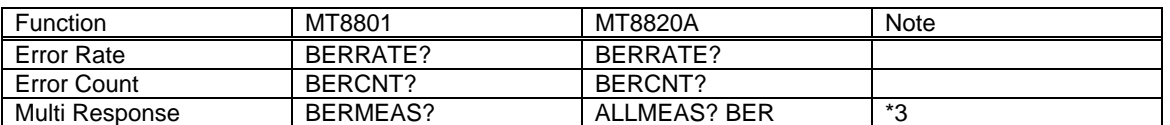

\*3 : Response message is different from that of MT8801. Please refer to MX882005A operation manual for detail.

## **4 Remote programming differences between MT8801C and MT8820A**

MT8820A eliminates dependence on screens so that remote control for setting and measurement can be simplified in order to shorten total time from setting to measurement. It is recommended to control MT8820A appropriately although it is possible to perform remote control of MT8820A similarly to MT8801A.

## **4.1 About screen change and setting**

Unlike MT8801C, MT8820A is able to perform setting on any screen. Also, the setting can be confirmed on any screen.

```
Ex. Setting of Measurement Trigger to "Unique Word"
[Programming sample (MT8801C)]
         write_gpib(MT8801C,"MEAS TXITEM"); // Issue of screen change command
         do{
                  write_gpib(MT8801C, "MEAS?"); // Confirmation of currently
displayed screen
                  current screen = read qpi(MT8801C);
         } while(current_screen == "TXITEM");
         write_gpib(MT8801C, "MEASTRG UW"); // Requested setting
```
[Programming sample (MT8820A)]

write\_gpib(MT8820A, "MEASTRG UW"); // Requested setting

## **4.2 About screen change and measurement**

Unlike MT8801C, MT8820A is able to execute requested measurement and recall the result on any screen.

Ex. Measurement execution and result acquirement of adjacent channel power and Tx power with changed slot number

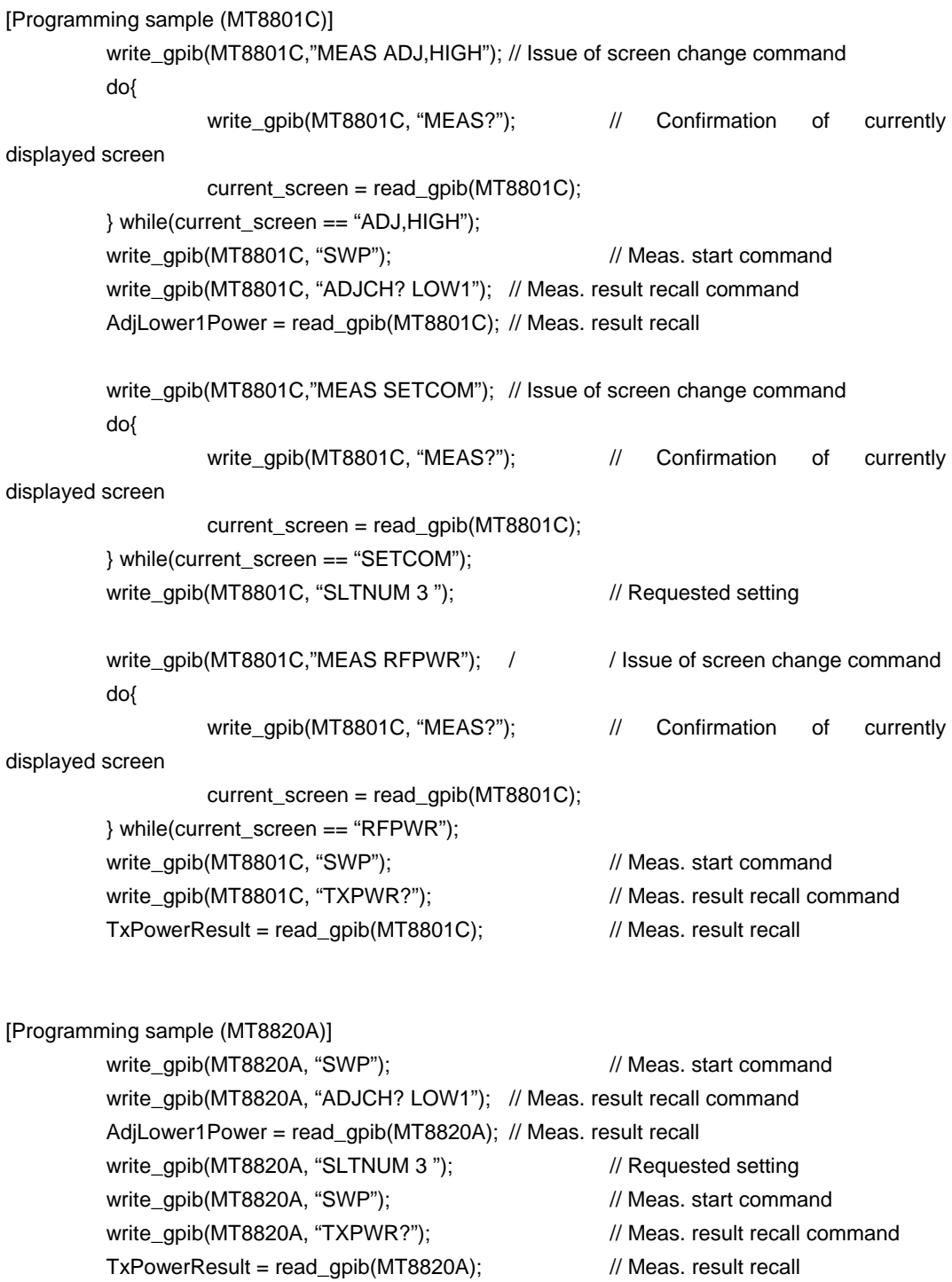

# *Anritsu*

#### **ANRITSU CORPORATION**

1800 Onna, Atsugi-shi, Kanagawa, 243-8555 Japan Phone: +81-46-223-1111 Fax: +81-46-296-1264

• **U.S.A. ANRITSU COMPANY North American Region Headquarters**<br>1155 East Collins Blvd., Richardson, TX 75081, U.S.A.<br>Toll Free: 1-800-ANRITSU (267-4878)

Phone: +1-972-644-1777 Fax: +1-972-671-1877 • **Canada**

**ANRITSU ELECTRONICS LTD.** 700 Silver Seven Road, Suite 120, Kanata, ON K2V 1C3, Canada Phone: +1-613-591-2003 Fax: +1-613-591-1006

#### • **Brasil**

**ANRITSU ELETRÔNICA LTDA.** Praca Amadeu Amaral, 27 - 1 andar 01327-010 - Paraiso, Sao Paulo, Brazil Phone: +55-11-2283-2511 Fax: +55-21-2886940

#### • **U.K.**

**ANRITSU LTD.**<br>200 Capability Green, Luton, Bedfordshire LU1 3LU, U.K.<br>Phone: +44-1582-731303<br>Fax: +44-1582-731303

• **Germany**

**ANRITSU GmbH** Grafenberger Allee 54-56, 40237 Düsseldorf, Germany Phone: +49-211-96855-0 Fax: +49-211-96855-55

• **France ANRITSU S.A.** 9, Avenue du Québec Z.A. de Courtabœuf 91951 Les Ulis Cedex, France Phone: +33-1-60-92-15-50 Fax: +33-1-64-46-10-65 • **Italy**

**ANRITSU S.p.A.**<br>Via Elio Vittorini, 129, 00144 Roma EUR, Italy<br>Phone: +39-06-509-9711 Fax: +39-06-502-24-25

#### • **Sweden ANRITSU AB**

Botvid Center, Fittja Backe 1-3 145 84 Stockholm, Sweden Phone: +46-853470700 Fax: +46-853470730

• **Singapore ANRITSU PTE LTD.** 10, Hoe Chiang Road #07-01/02, Keppel Towers, Singapore 089315 Phone: +65-6282-2400 Fax: +65-6282-2533

Specifications are subject to change without notice.

#### • **Hong Kong**

**ANRITSU COMPANY LTD.** Suite 923, 9/F., Chinachem Golden Plaza, 77 Mody Road, Tsimshatsui East, Kowloon, Hong Kong, China Phone: +852-2301-4980 Fax: +852-2301-3545

#### • **P. R. China ANRITSU COMPANY LTD.**

**Beijing Representative Office** Room 1515, Beijing Fortune Building, No. 5 North Road, the East 3rd Ring Road, Chao-Yang District Beijing 100004, P.R. China Phone: +86-10-6590-9230

• **Korea**

**ANRITSU CORPORATION**<br>8F Hyun Juk Bldg. 832-41, Yeoksam-dong,<br>Kangnam-ku, Seoul, 135-080, Korea<br>Phone: +82-2-553-6603  $Fax: +82-2-553-6604-5$ 

#### • **Australia ANRITSU PTY LTD.**

Unit 3/170 Forster Road Mt. Waverley, Victoria, 3149, Australia Phone: +61-3-9558-8177 Fax: +61-3-9558-8255

• **Taiwan**

## **ANRITSU COMPANY INC.** 7F, No. 316, Sec. 1, NeiHu Rd., Taipei, Taiwan Phone: +886-2-8751-1816 Fax: +886-2-8751-1817

No.MT8820A-E-E-1-(2.00) 235 Printed in Japan 2003-9 AGKD

030617